ISSN 0280-5316 ISRN LUTFD2/TFRT--5648--SE

# SDL Programming of LEGO Robots

Tomi Ervasti Torkel Niklasson

Department of Automatic Control Lund Institute of Technology October 2000

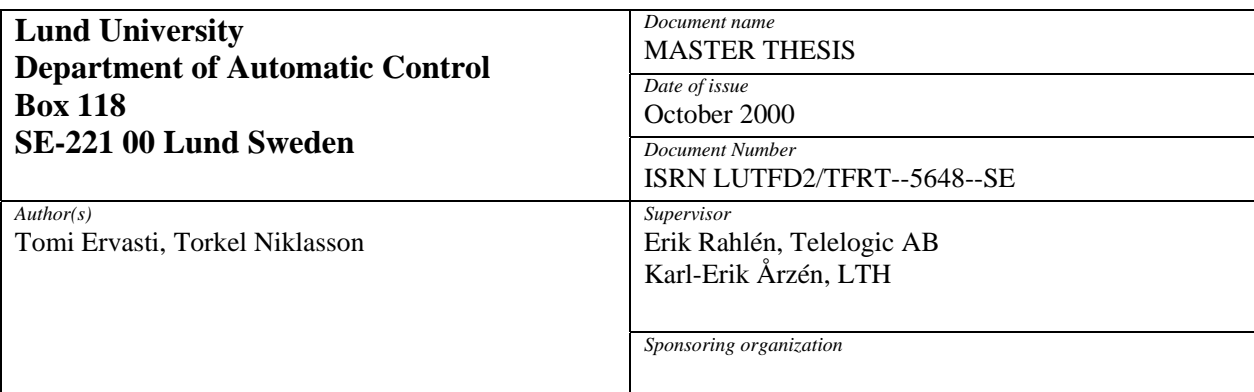

*Title and subtitle* 

SDL Programming of LEGO Robots. (SLD programmering av LEGO robotar)

*Abstract* 

This report describes the usage of the SDL development tool Telelogic Tau SDL Suite with the LEGO Mindstorms Robotics Invention System.

The purpose of the project was to produce an alternative to the custom built platform currently used by Telelogic for demonstration and education.

The report focuses on the adaption of the C code that is generated by Telelogic Tau SDL Suite to the robot environment using legOS, an open source operating system available for the robot plat-form.

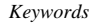

*Classification system and/or index terms (if any)* 

*Supplementary bibliographical information* 

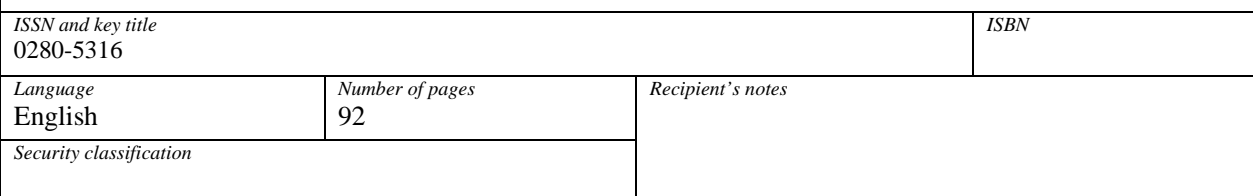

# **Contents**

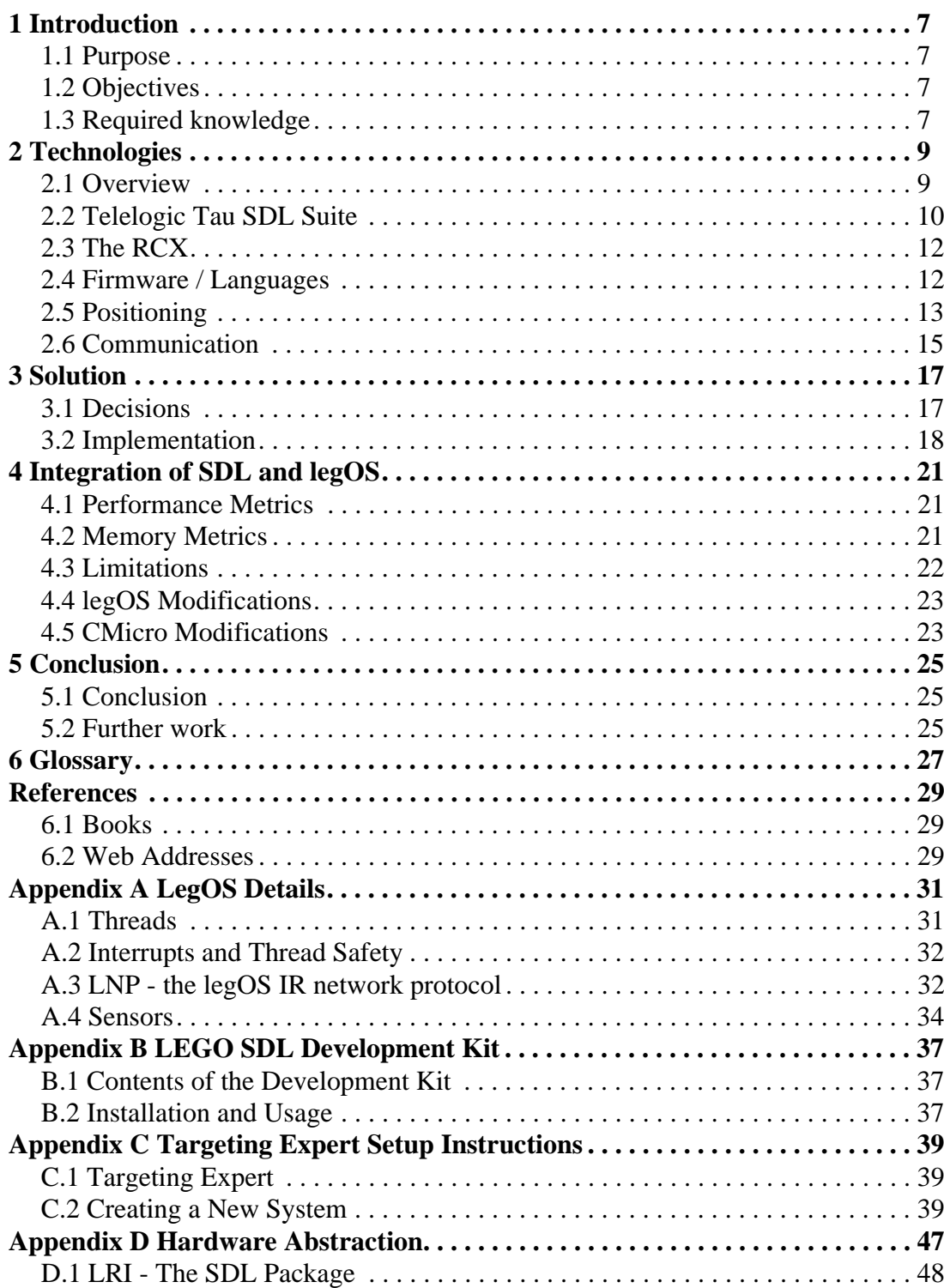

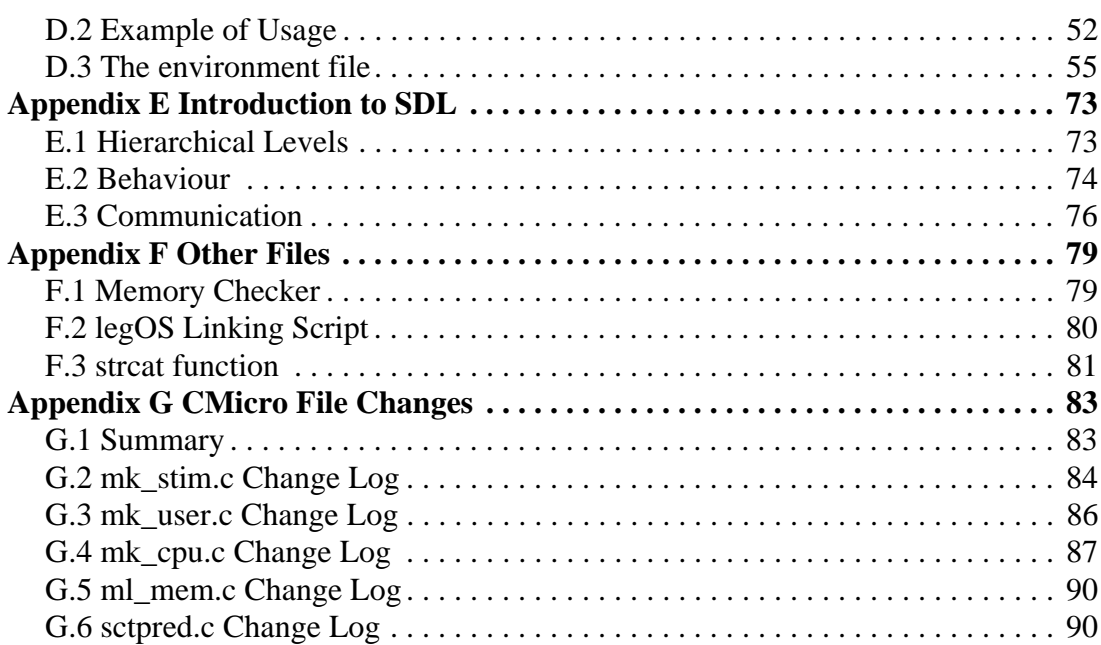

# <span id="page-6-0"></span>**1 Introduction**

# <span id="page-6-1"></span>**1.1 Purpose**

The purpose of this master thesis is to investigate whether or not it is possible to use the tools of the Telelogic Tau SDL Suite to program the LEGO Mindstorms robot with SDL.

Telelogic wants a mass produced demonstration and teaching platform. Building especially for the purpose is expensive and inconvenient, and having a mass produced platform shows the versatility of the product. Having a fun platform attracts attention and makes it easier to learn.

# <span id="page-6-2"></span>**1.2 Objectives**

There are a few objectives that should be reached within the frame of this master thesis. The first is a development kit that should consist of packaged files and instructions to get up and running with the system, including some simple demo applications. A larger demo application should also be developed. This should show the advantages of using SDL in an embedded system.

# <span id="page-6-3"></span>**1.3 Required knowledge**

To understand this report, some previous knowledge is required.

- C programming
- SDL programming (a short introduction is available in *[Appendix E](#page-72-2)*)

1 Introduction

# <span id="page-8-0"></span>**2 Technologies**

*This chapter examines the available methods and technology and their respective properties. Some are vital to the goals of the project and others are optional.*

## <span id="page-8-1"></span>**2.1 Overview**

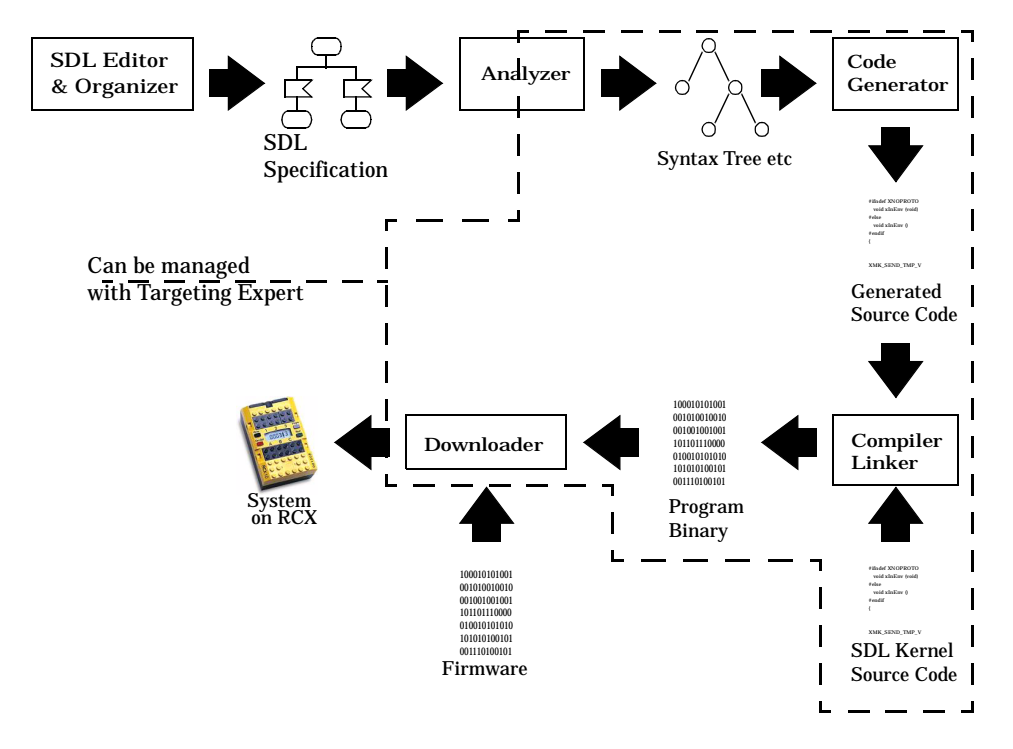

*Figure 1 From SDL to running application with Telelogic Tau SDL Suite*

<span id="page-8-2"></span>In *[Figure 1](#page-8-2)*, the relationship between the different parts of Telelogic Tau SDL Suite are explained. With *SDL Editor & Organizer* the SDL specification is generated. This is then analyzed by the *Analyzer*, and turned into code by the *Code Generator*. The generated source code and the kernel source code are then compiled with the *Compiler/Linker*. The binary from the compiler and linker are then downloaded to the platform with the *Downloader* after the

*Firmware* has been downloaded. The term *Firmware* is used when referring to the operating system on the RCX.

## <span id="page-9-0"></span>**2.2 Telelogic Tau SDL Suite**

The Telelogic Tau SDL Suite consists of three parts that are essential to the process of turning a design into a running system on the target platform.

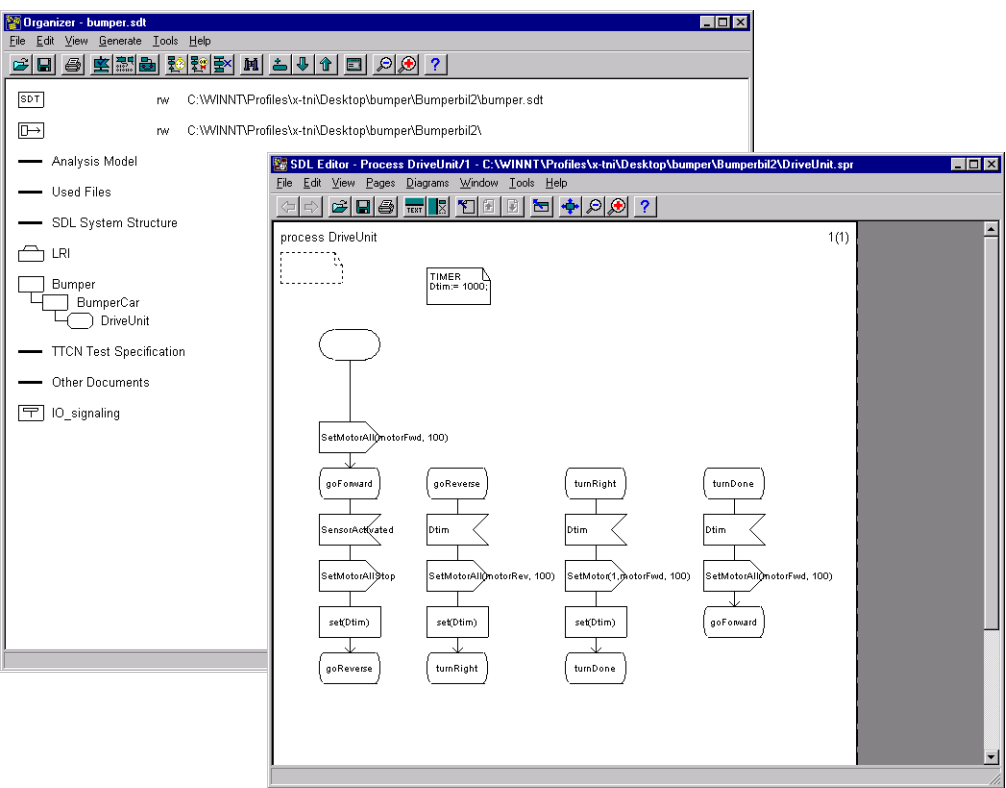

*Figure 2 The Organizer and the SDL Editor*

<span id="page-9-1"></span>• The SDL Editor and Organizer

The SDL Editor and Organizer is used to enter the specifics of your SDL system, and edit the relations between the different parts. Shown in *[Figure 2](#page-9-1)*.

• The SDL Analyzer

The SDL Analyzer is used to analyze the SDL system you have entered. Checks for syntactic and semantic errors.

• SDL to C Converter

SDL to C Converter converts the analyzed SDL application into C code, that may then be compiled to an executable. The C compiler is specific to every platform.

Other advanced tools are available, such as the Simulator and the Validator.

### **2.2.1 Targeting Expert**

To be able to easily adapt SDL system code produced with Telelogic Tau SDL Suite to a platform, a tool called Targeting Expert has been introduced into the SDL Suite. It is a graphical interface that allows you to specify the details of you compiler and scale your system.

This is a rather new feature, and one reason why this project was started, was to investigate if the Targeting Expert would be usable for adapting to a platform like LEGO Mindstorms RIS.

### <span id="page-10-1"></span>**2.2.2 SDL Access**

SDL Access is an interface between the SDL analyzer and the code generator. It can be used to write a new code generator, without having to develop a new analyzer. The data generated by the analyzer can be used as input to a different code generator.

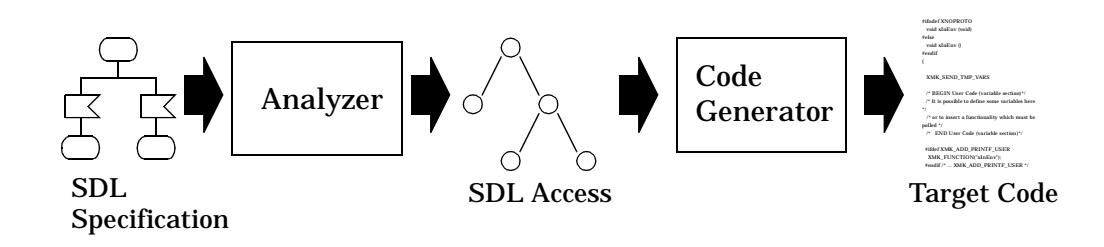

*Figure 3 The SDL to target code process*

### <span id="page-10-0"></span>**2.2.3 SDL Kernel**

The program downloaded to the target platform consists of two parts: The SDL kernel and the SDL program: the SDL kernel can be considered a virtual machine that runs the SDL program.

There were two different kernel choices available to us: CAdvanced and CMicro. CAdvanced supports full SDL, whereas CMicro has several limitations (see *[Chapter 4.3.2](#page-21-1)*). CMicro on the other hand is highly scalable, which leads to the possibility of a very small memory footprint. An approximation of the CMicro kernel's minimal memory usage would be 4kb, and for CAdvanced 20kb.

## <span id="page-11-3"></span><span id="page-11-0"></span>**2.3 The RCX**

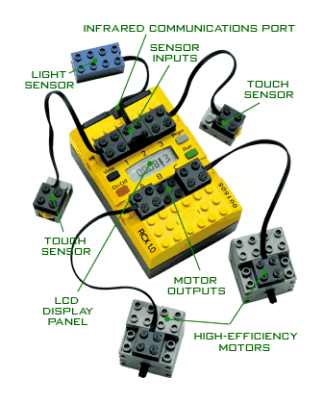

*Figure 4 The RCX with motors and sensors*

The RCX is the main component of the LEGO Mindstorms Robotics Invention System (RIS). At the core of the RCX is a Hitachi H8 micro controller with 32K of off-chip RAM. The micro controller is used to control three motor ports, three sensor ports, and an infrared serial communications port. A battery sensor is also built into the RCX.

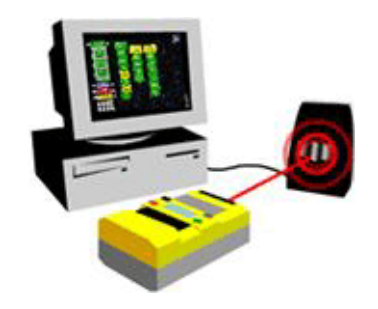

*Figure 5 Base System*

<span id="page-11-2"></span>The base system for using the RCX consists of the RCX itself, an infrared transceiver (the IR tower), and a PC. Additional components, such as motors, sensors, and other building elements, combine with the base system to allow the creation of functional autonomous robotic devices.

## <span id="page-11-1"></span>**2.4 Firmware / Languages**

The software that is associated with the RCX usually consists of two parts: The operating system or firmware, and the user programs. There are several firmwares available for the RCX. The most relevant ones are listed below.

### **2.4.1 LEGO**

The firmware that is part of the original LEGO Mindstorms RIS package is a byte code interpreter. Not only LEGO's development environment can be used to produce the byte code. Several other options are available, but the most relevant to our project is NQC (Not Quite C). NQC is an open source compiler for a C like language. The compiler does not support ANSI C.

### **2.4.2 legOS**

legOS is an independent RCX operating system. It offers preemptive multitasking, energy saving, dynamic memory management, POSIX semaphores, native access to display, buttons, IR communication, motors and sensors.

legOS is an open source project, and is first and foremost available for Linux, but it has also been ported to other UNIX platforms and Windows 9x/NT.

Since the GNU C compiler (gcc) has been adapted to cross-compile to Hitachi H8 format, real ANSI C can be compiled and run on legOS. LEGO uses graphical building blocks instead of a text-based language.

As a replacement for the LEGO Mindstorms original firmware, the following advantages are gained with legOS (*[\[3\]](#page-28-4)*).

- User tasks are executed as native code, not interpreted.
- Instead of the 32 variables that are offered in LEGO firmware, the whole 32kb of RAM are available.
- Priority-based preemptive multitasking.
- Real process synchronization with POSIX semaphores.
- Fine-grained hardware control: complete LCD control, raw mode IR.
- Floating point math.

#### **2.4.3 Java firmware - TinyVM**

Another interesting firmware replacement is the TinyVM. It runs a Java virtual machine on the RCX and is programmed in Java. This of course brings along all the advantages and disadvantages of regular Java programming, plus some specific to TinyVM.

- No garbage collection
- No floating point support
- No switch statements
- String constants are ignored
- No auto-power-off

Read *[\[8\]](#page-28-3)* for further details.

## <span id="page-12-0"></span>**2.5 Positioning**

Since the robot can be mobile it is interesting to be able to estimate its position. This can be done either by the robot itself or by using external devices. Internal positioning, or dead-reckoning can be done by using information about direction and speed, rotation sensors etc. External positioning can be done by using ultrasound, radio, laser etc. The internal estimations are less accurate and the error in location increases with time, while the external positioning is more accurate and the error is constant.

A research project at the Department of Automatic Control at LTH about positioning with ultrasound for RCX was examined.

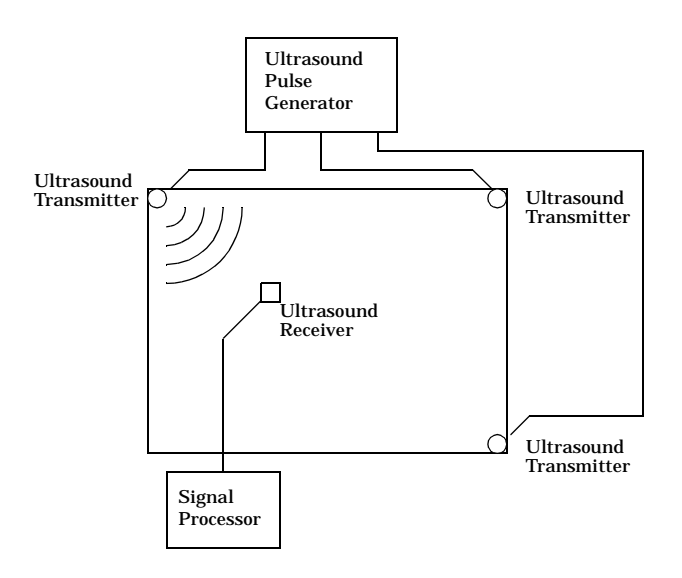

*Figure 6 Ultrasound positioning*

The ultrasound positioning in that project was done using 3 transmitters (speakers) on 3 corners of a table sending pulses at different times. A detector (microphone) was placed on the mobile unit that needed to be positioned. The detector was connected by wire to a computer that calculated the position based on the pulse time delay from transmitter to detector. In addition to calculating X and Y coordinates, a quality measurement of the positioning is given. This is based on the amplitude of the received pulses and makes it possible to discard positioning errors when pulses have not been properly received.

The data is passed to the RCX through a sensor port. Each value is transferred as 16 bits. They are encoded as follows.

Each value consists of 4 pulses and each pulse has 16 levels (4 bits per pulse). The values are sent consecutively, with a 3 ms low signal sent first for synchronization.

In theory this results in a maximum data transfer rate of 1.2 kbits/second. In practice, a transfer rate of 0.8 kbits/second is acheived, since the the values are sent every 60ms, and not as soon as the last set of values are sent.

The plans for the research project was to build a chip with the signal processing functionality in it. This chip would be attached to the RCX and that would make it possible for each RCX to independently determine its position.

Unfortunately this project was not completed in time to take advantage of its results.

## <span id="page-14-0"></span>**2.6 Communication**

Since SDL is a language foremost developed for telecommunication applications, the possibilities of communication between LEGO robots, and between the computer and the LEGO robots should be explored.

### **2.6.1 IR Communication**

IR communication is a cheap way to transfer data, but it has many drawbacks. It has limited range, limited data rate and is sensitive to interference. It also requires that the parties communicating can "see" each other, since it is based on infra-red light.

The IR communication in this project is between the IR tower and the RCX as seen in *[Figure 5](#page-11-2)*. The IR tower is connected to a serial port on the computer. The IR protocol associated with sending a "message" to the RCX is simple. The bit encoding is 2400 baud NRZ (Non-Return to Zero) with one start bit, 8 data bits, odd parity and one stop bit. A '0' bit is encoded as a 417µs pulse of 38kHz IR and a '1' bit as 417µs of nothing.

The selection of higher level protocols available are directly linked to the choice of firmware. Each firmware has its own set of protocols.

### **2.6.2 Radio Communication - Bluetooth**

Another master thesis (conducted by Johan Brodin at Sigma Exallon, in cooperation with the Department of Communication Systems at LTH) was using Bluetooth for communication with the RCX. The result was a Bluetooth circuit that used the RCX as a motor controller. The Bluetooth chip on the robot receives a signal that is passed on to a sensor port of the RCX and the RCX transfers that value to a motor port.

For this project to be relevant to this master thesis, it should have had more advanced RCX to Bluetooth communication possibilities. The data transfer possible using the sensor ports have in practical tests been shown to take up too much processor time, although the data transfer capability is sufficient for message transfer. It is not, however, enough to warrant a replacement of the IR data transfer.

2 Technologies

# <span id="page-16-0"></span>**3 Solution**

*This chapter provides an overview of the path taken when we were examining and developing the project. More thorough descriptions are available in the appendices.*

## <span id="page-16-1"></span>**3.1 Decisions**

During the course of the project several decisions had to be made on which direction to take.

### **3.1.1 Development Platform Selection**

LegOS is foremost developed for Linux, but since an easily installable Windows port was found, and since Windows NT and Windows 95 are the most common teaching and demonstration platforms, Windows NT was chosen as our development platform.

### **3.1.2 Firmware and Language Selection**

The choice of firmware was obvious, once the testing started. LegOS turned out to be the only option if the C code that was generated by Telelogic Tau SDL Suite was to be compiled.

If legOS had not been able to compile ANSI C, the next step would have been to write a code generator using SDL Access (see *[Chapter 2.2.2](#page-10-1)*). This would have meant that the project would have consisted mostly of that task, and not even that task would have been finished.

### **3.1.3 SDL Kernel Selection**

Two options were available: CAdvanced and CMicro. CAdvanced has a minimum memory requirement of approximately 20kb and CMicro can be scaled down to as little as 4kb (see *[Chapter 2.2.3](#page-10-0)*). With only 21kb available for the system (see *[Chapter 4.2](#page-20-3)*) CMicro was chosen.

### **3.1.4 IR Communication**

The protocol for the IR communication was not really a choice. Each firmware had their assigned protocol. LNP, the legOS IR network protocol, is described further in *[Appendix A.3](#page-31-2)*.

# <span id="page-17-0"></span>**3.2 Implementation**

This section describes the actual implementation, based on the previous decisions.

## **3.2.1 Adaption of legOS**

To simplify the installation process on Windows NT, the distribution of legOS called WinlegOS was chosen. This came as a prepackaged installation file, and made installing on Windows much easier.

To get legOS to work with Tau, some adjustments of the original distribution had to be made. These are listed in *[Chapter 4.4](#page-22-2)*.

### **3.2.2 Adaption of Telelogic Tau SDL Suite code**

To get Tau to compile an SDL system with legOS, the Targeting Expert was used to select compiler, linker and all other legOS specific options. See *[Appen](#page-38-3)[dix C.1](#page-38-3)* for details on this. The modifications of the CMicro kernel to work in the legOS environment had to be done by hand, but these were straightforward, since most of the things needed in the kernel were already implemented in legOS. See *[Appendix G](#page-82-2)* for details on this.

Because the thread handling in legOS is still in its infancy, the SDL system is run as one thread on the RCX. The scheduling of the processes is handled by the CMicro kernel.

### **3.2.3 Environment file**

The environment file is really a part of the CMicro kernel, but it deserves to be mentioned separately. This is the file where the actual signals between the SDL system and the legOS environment are handled.

The environment file, named env.c in the actual system, is automatically generated each time the system is compiled. Manual changes are kept, if they have been made within the user code marked areas.

The file consists of four functions.

• xInitEnv

This function is called by the kernel during initialization of the SDL system. It is used to initialize the environment.

• xInEnv

This function is called by the kernel continuously to poll the environment and generate signals to the SDL system.

• xOutEnv

This function is called by the kernel if an SDL signal is to be sent to the environment.

• xCloseEnv

This function is called by the kernel at termination. Used to shut down the environment.

The signals out from the SDL system are implemented in the xOutEnv function that is called when a signal is to be sent. Implementing these are relatively easy, and only requires that you fill in the code to be executed in the correct spot.

With signals from the environment there are two different ways of handling them: polling and interrupts.

The polling alternative means that the signal handling is implemented in the xInEnv function. Every time xInEnv is executed, an if-statement is checked. If true, the signal is put in the signal queue. This alternative is usually sufficient when used with the basic touch sensor, or other "slow" sensors. Other functionality that needs more real-time handling, such as the reception of IR transmissions, must be handled with interrupts.

When using interrupts, a signal is inserted in the signal queue when the interrupt is triggered. A function is executed that inserts this signal. This of course raises questions of thread safety and possible data corruption if the queue is accessed by the CMicro thread and the interrupt thread simultaneously. This is handled in CMicro by using critical paths, where the interrupts are turned off, and turned on again once the critical path ends. For further details on interrupts, see *[Appendix A.2](#page-31-3)*.

### **3.2.4 Hardware Abstraction**

A hardware abstraction is a way of hiding the inner workings of the hardware from the intended user. This makes it easier for the user, since he does not have to bother with hardware internals, and he can concentrate fully on the programming task at hand.

The hardware abstraction should have as little advanced and intelligent functionality as possible, because of the memory constraint.

Only the basic signals to and from the environment are defined in the SDL package diagram LRI (see *[Appendix D.1](#page-47-1)*) and the environment file env.c only contains the code for legOS function calls that are needed to implement those signals. It is fast, memory efficient and uncomplicated.

3 Solution

# <span id="page-20-0"></span>**4 Integration of SDL and legOS**

*This chapter describes the interaction between the CMicro kernel and legOS. It addresses compiler issues, performance metrics, limitations etc.*

# <span id="page-20-1"></span>**4.1 Performance Metrics**

The kernel loop metrics in *[Table 1](#page-20-4)* were obtained with an SDL system containing one process, one timer and an out-signal as a response to every timeout or in-signal.

<span id="page-20-4"></span>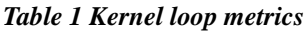

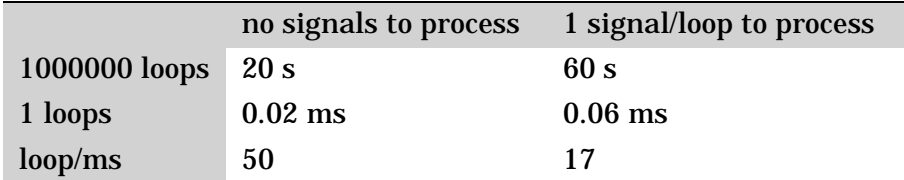

In every loop, a function called xInEnv in the environment file env.c is executed once to check whether or not any signals should be sent from the environment to the SDL system.

The "1 signal/loop" metrics were obtained by sending a signal to the SDL system every time the xInEnv function was executed. The "no signals to process" metrics were obtained by letting the system run through the xInEnv function without sending any signals to the SDL system.

To measure the number of loops that were executed, a beep was emitted every 1 000 000th time the xInEnv function was executed.

## <span id="page-20-3"></span><span id="page-20-2"></span>**4.2 Memory Metrics**

The RCX has access to 32 kb of memory in total. To measure how much memory was used by legOS, a small program was written to count the unallocated memory. The function used to measure memory can be found in *[Appendix F.1](#page-78-2)*.

The memory left when running just legOS was 21 kb. This means that 11 kb of the 32 kb are being used by legOS.

The example system in *[Appendix D](#page-46-1)* was compiled and download to the RCX. The memory left when running the system was 10 kb. The SDL system takes up approximately 11 kb. An illustration of the memory image is shown in *[Figure 7](#page-21-2)*.

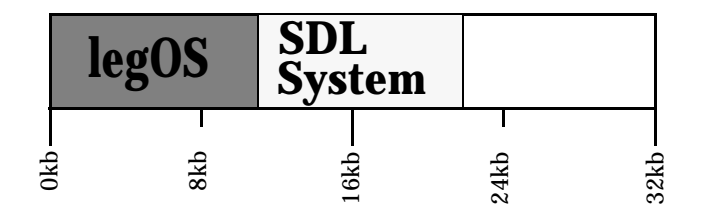

*Figure 7 RCX Memory Image*

<span id="page-21-2"></span>Because both the legOS firmware and the CMicro kernel are highly scalable and very dependent on each other, these measurements are just examples. The results may vary greatly between different configurations of CMicro and legOS.

## <span id="page-21-0"></span>**4.3 Limitations**

The combination of legOS, Telelogic Tau and the CMicro kernel brings on a few limitations that may well cause serious trouble, unless one is aware of them. These limitations are listed below, grouped according to source of the limitation.

#### **4.3.1 General Limitations**

<span id="page-21-1"></span>Reserved legOS names and definitions can not be used within the SDL system.

#### **4.3.2 CMicro Limitations**

The following are not allowed when using the Cmicro SDL to C Compiler:

- Inheritance of procedures
- Procedures with states
- Remote Procedure Calls
- Nested procedure call data scope
- Macros
- Export / Import
- View / Reveal
- Enabling condition / Continuous signal
- Service and priority input and output
- Channel substructure
- Declaring an infinite number of process instances  $(x, )$  or  $( , )$
- FPARS when creating a process
- Omission of parameters in a signal input
- Output via all
- Timers duration values cannot be real
- Timers with more than one parameter
- Timers with another parameter than sort integer
- The any expression
- Names of processes within different blocks must be different

None of the limitations listed above significanlty impact the functionality of the systems created for use with legOS. The ones that have impact on the programming can be circumvented by using other SDL constructs.

## <span id="page-22-2"></span><span id="page-22-0"></span>**4.4 legOS Modifications**

To make CMicro and the SDL system C code generated from Tau work with legOS and the RCX some changes had to be made to the prepackaged WinLegOS distribution.

- strcat string concatenating function. add second string to the end of the first
- abs returns the absolute value of the input value

Abs was technically not implemented in the legOS code, but rather in the file that needed it. It is done in a macro fashion in sctpred.c.

## <span id="page-22-1"></span>**4.5 CMicro Modifications**

The following files have to be changed to fit the target platform.

• mk\_cpu.c

Character read / write on hardware / OS-level Functions for dynamic memory handling

• mk\_stim.c

Timer functions

• mk\_user.c

Functions for central errorhandling Functions for the Cmicro Kernel (optional in order to optimize) Functions to trigger a hardware-Watchdog Function for Call Stack

• ml\_mem.c

a dynamic memory management some string and memory functions.

• sctpred.c

implementation of operators and the read and write functions for the predefined data types (except PId)

For the details on these changes see *[Appendix G](#page-82-2)*.

# <span id="page-24-0"></span>**5 Conclusion**

## <span id="page-24-1"></span>**5.1 Conclusion**

The actual results from this master thesis are the hardware abstraction LRI, examples using LRI and a target adaptation usable with LEGO Mindstorms Robotics Invention System (see *[Appendix D](#page-46-1)*).

Telelogic Tau SDL Suite is an adaptable tool, and the Targeting Expert is very useful in target adaptations.

LEGO Mindstorm Robotics Invention System is usable as a demo and teaching platform, even though it has its shortcomings, such as the limited debugging facilities.

## <span id="page-24-2"></span>**5.2 Further work**

Things we did not have time to finish or perhaps even start:

• Ultra sound positioning

Ultra sound positioning enables the robots to know their current position. The applications can be made more interesting and the behaviour could be made more advanced. Robots would be able to interact with precision and solve tasks together.

• Bluetooth

Bluetooth has a high hype-factor at the moment and can be used to create more media interest in demonstrations. It can be used for more reliable and faster communication and it is not as sensitive to obstacles in the surroundings as is IR-communication.

• Implementing the Target Tester

Implementing the Target Tester would enable tracing over the IR link and other forms of debugging. The estimated time needed to implement it is 3 weeks.

#### • SDL System on a PC communicating with the RCX

Using WinLNP, a port of the legOS IR communication protocol, an SDL system on a PC could communicate with the RCX. This would require the use of the C++-to-SDL converter available in the Telelogic Tau SDL Suite. The C++-to-SDL converter makes it possible to instantiate C++ objects and use them in the SDL system.

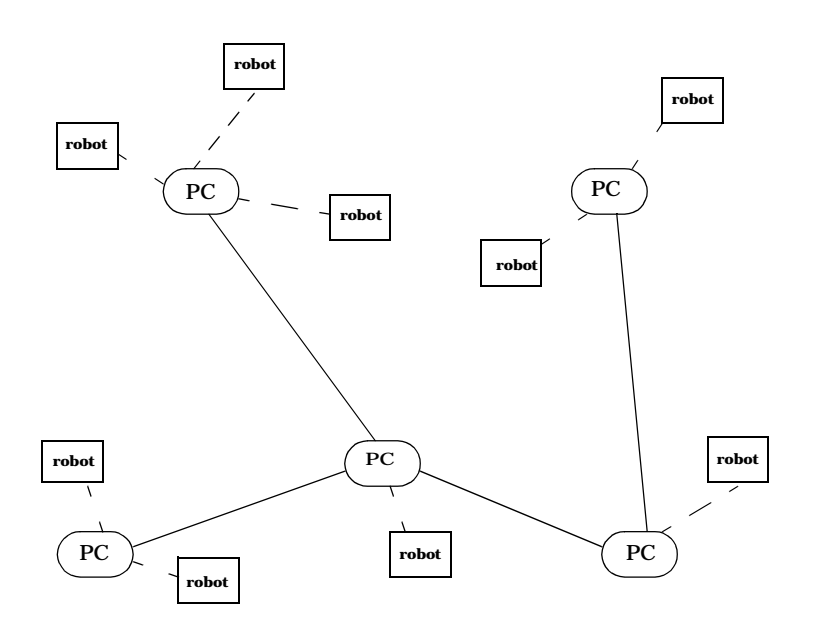

*Figure 8 Model of large demo*

• A larger demo

A suggestion for a larger demo application could be to use mobile phone network as model for the communication. The robots communicate via the closest PC. Several PCs are in contact with each other and keep track of the robots. This way the robots connected to different PCs can communicate with each other. This would require the functionality of the previous paragraph. Once that has been implemented, this demo would require about 2 weeks for completion.

# <span id="page-26-0"></span>**6 Glossary**

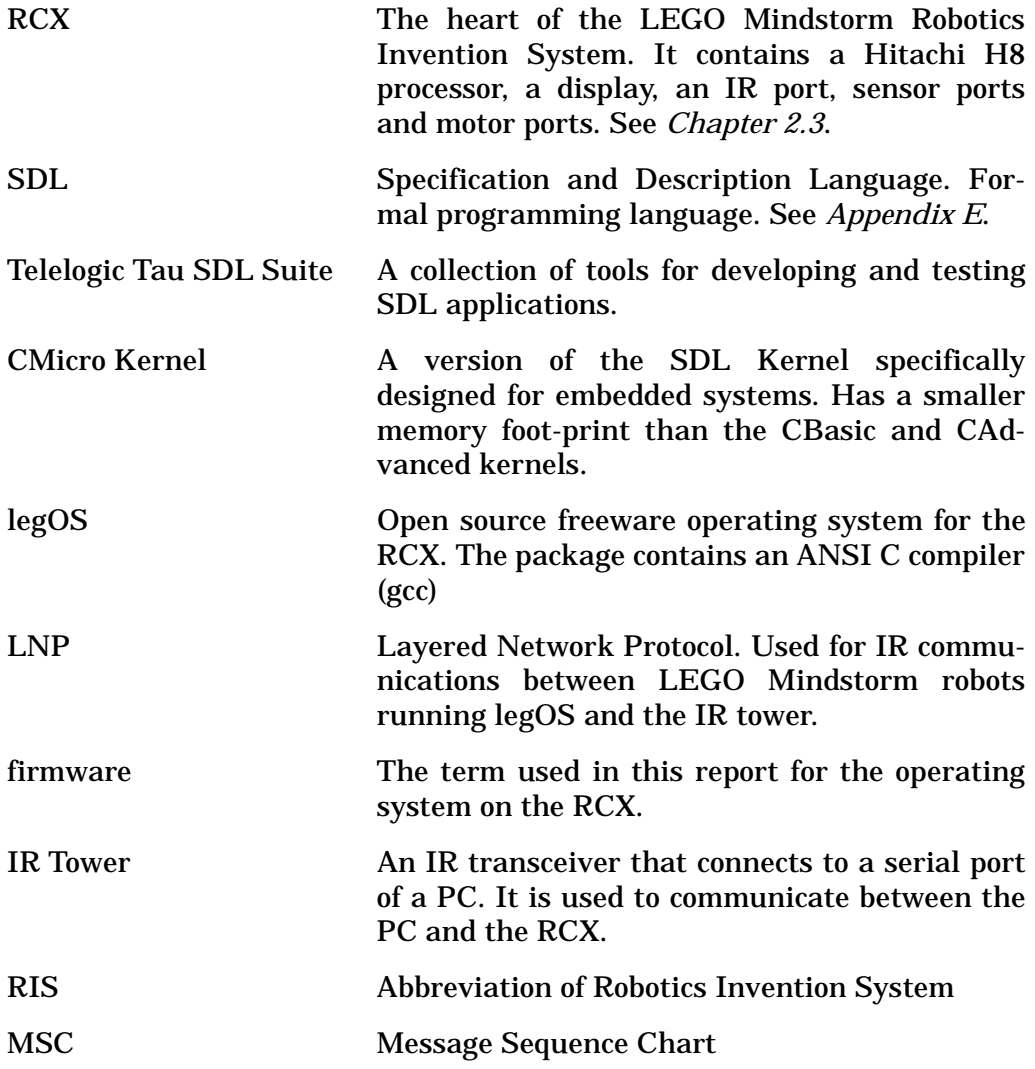

6 Glossary

# <span id="page-28-0"></span>**References**

## <span id="page-28-1"></span>**6.1 Books**

[1] Ellsberger, Hogrefe & Sarma, (1997). *SDL Formal Object-oriented Language for Communicating Systems*. Prentice Hall Europe. ISBN 0-13-632886-5

[2] Knudsen, (1999). *The Unofficial Guide to LEGO MINDSTORMS Robots*. O'Reilly. ISBN 1-56592-692-7

## <span id="page-28-2"></span>**6.2 Web Addresses**

- <span id="page-28-4"></span>[3] Markus L. Noga (5 October 2000), *Official site of legOS* http://www.noga.de/legOS
- [4] (5 October 2000), *Windows based LNP COM library* http://www.geocities.com/winlnp
- <span id="page-28-5"></span>[5] (5 October 2000), *LegOS discussion forum* http://lugnet.robotics.rcs.legos
- [6] (5 October 2000), *NQC official home page* http://www.enteract.com/~dbaum/nqc
- [7] (5 October 2000), *legOS development home page* http://legos.sourceforge.com
- <span id="page-28-3"></span>[8] (5 October 2000), *Java firmware home page* http://sourceforge.net/projects/tinyvm

References

# <span id="page-30-0"></span>**Appendix A LegOS Details**

*Selected details of the legOS operating system. See [\[3\]](#page-28-4) and [\[5\]](#page-28-5) for further details.*

# <span id="page-30-1"></span>**A.1 Threads**

To use the threading functionality in legOS, the following function is used:

pid\_t execi(&function\_name, int argc, char argv, int prior, DEFAULT\_STACK\_SIZE)

It calls the function *function\_name* and assigns it the priority *prior*. *execi()* immediately returns a process id (*pid\_t*). The function *function\_name* is run as a thread. The function *function\_name* must take an *int* and a *\*\*char* as parameters, even if they are not used. They will get assigned the values of argc and argv.

The function *kill(pid\_t)* allows you to kill a thread, using its process id (*pid\_t*).

An example of thread usage is shown below. Two threads *thread1* and *thread2* are executed, and display the strings *t1* and *t2* respectively, with a given interval.

```
void thread1(int argc, char** argv) {
  while(1) {
    cputs("t1"); /* Display "t1" */
    msleep(1200); /* sleep for 1200 ms */}
}
void thread2(int argc, char** argv) {
  while(1) {
     cputs("t2"); /* Display "t2" */
     msleep(800); /* sleep for 800 ms */}
}
int main() {
```

```
/* Execute thread 1 */
pid1 = execi(&thread1, 0, NULL, 1, DEFAULT_STACK_SIZE);
/* Execute thread 2 */
pid2 = execi(&thread2, 0, NULL, 2, DEFAULT_STACK_SIZE);
return 0;
```
## <span id="page-31-3"></span><span id="page-31-0"></span>**A.2 Interrupts and Thread Safety**

}

When, for example, an IR packet is received, the current program flow is interrupted and a function is executed. This can lead to data corruption if the current program and the interrupting thread are manipulating the same data.

In legOS this has been addressed by the functions disable\_irqs() and enable\_irqs(). disable\_irqs() disables interrupts and enable\_irqs() enables them again. These functions can be used during critical phases in the main program, to make sure that no data corruption occurs.

## <span id="page-31-2"></span><span id="page-31-1"></span>**A.3 LNP - the legOS IR network protocol**

IR is a relatively insecure way to transfer data, and in the LNP protocol there is no way of knowing whether your package reached its destination safely or not. This can of course be solved by implementing a transport protocol on top of the LNP, where timeouts and acknowledgements would be involved. The following information has been gathered from *[\[5\]](#page-28-5)*.

There is only one type of node in the LNP network, and it is referred to as a host. The RCX and the PC are peers.

The basic function of the LNP is this: The packets are sent with a simple function call, and are received by registering a listener, a function that is executed when a packet intended for that listener is received.

There are two available types of transmission: Broadcast and addressed.

#### **A.3.1 Broadcast - integrity packet**

This type of transmission is used to transmit data that should be received by everyone who is within range. There is no built-in way to find out from which host an integrity packet came. This can be solved by putting the source address in the data section.

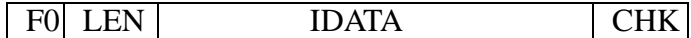

**F0: Identifies this as an integrity packet LEN: length of IDATA section (1 to 255 bytes) IDATA: Payload data CHK: Checksum**

*Figure 9 The Integrity Packet Format*

The integrity packet can be received by any host who has a integrity packet handler registered. Such a function is registered like this:

```
lnp_integrity_set_handler(my_integrity_handler);
```
For this to work, you have to declare the handler as a function. The name my\_integrity\_handler is just an example. It could be any name.

```
void my_integrity_handler(const unsigned char *data,
                          unsigned char length) {
    // Insert functionality here, as long as it is non-blocking
     // *data is the pointer to the incoming data
    // length is the length of the data
}
```
To send integrity packets use the function

```
lnp_integrity_write(data, length);
// const unsigned char * data - pointer to the data
// unsigned char length - the length of the data
// return non-zero if a collision was detected
```
### **A.3.2 Addressed - addressing packet**

This type of packet is used for addressing a specific LNP host, and is received only by the host with the specific address, and only if the host has a handler registered to the specific port. The address is set in the firmware (see *[Appen](#page-33-1)[dix A.3.3](#page-33-1)*).

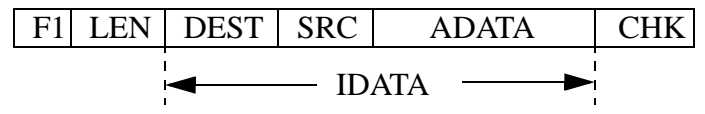

**F1: Identifies this as an addressing packet LEN: length of IDATA section (1 to 255 bytes) DEST: Destination address (2 bytes) SRC: Source address (2 bytes) ADATA: Payload data CHK: Checksum**

*Figure 10 The Addressing Packet Format*

The handler for addressing packets is set like this:

```
lnp_addressing_set_handler(port, my_addressing_handler);
// unsigned char port - the port number assigned to this handler
// lnp addressing handler t handler - the addressing handler
```
#### The handler is declared like this

```
void my addressing handler(const unsigned char *data,
                        unsigned char length,
                        unsigned char src_address) {
// Insert functionality here, as long as it is non-blocking
// *data is the pointer to the incoming data
// length is the length of the data
// src_address is the address from where the packet came
}
```
The addressing packets are sent with a call of this function

```
int lnp_addressing_write(data, length, dest, srcport);
// const unsigned char * data - pointer to the data
// unsigned char length - the length of the data
// unsigned char dest - destination address
// unsigned char srcport - source port
```
#### <span id="page-33-1"></span>**A.3.3 Setting the LNP address**

The LNP address of an RCX is set in the legOS firmware. This means that when the address has to be changed, the legOS has to be recompiled. The address is set in the file *<legOS dir>/Boot/config.h.*

```
#define CONF_LNP_HOSTADDR 0x10 //!< LNP host address
of this file determines the address. The first digit (hexadecimal) is the address,
and in this case, the address is 1. To recompile, run the make command in the
same directory. See Appendix B.2 for details on this.
```
## <span id="page-33-0"></span>**A.4 Sensors**

Sensors can be read in two ways: Directly, like you would check the value of any variable, or via interrupts, where you assign a function that detects when a certain level has been reached.

#### **A.4.1 Direct**

The direct value of sensor port 1 can be read like this

```
if (SENSOR_1<0xf000) {
    // What needs to be done
}
```
## **A.4.2 Interrupts**

To avoid busy wait, interrupts should be used. Interrupts are not very fast, so if millisecond resolution is required, busy wait is the only option. Interrupts are declared like this

```
wakeup_t sensor_press_wakeup(wakeup_t data) {
    return SENSOR_1<0xf000;
}
```
and used like this

```
wait_event(&sensor_press_wakeup,0);
// Holds here until sensor_press_wakeup(...) returns true
// 0 is the argument passed to sensor_press_wakeup(...)
```
# <span id="page-36-0"></span>**Appendix B LEGO SDL Development Kit**

*This appendix contains a description of the SDL development kit, and instructions for its use. The kit has been developed for Telelogic Tau SDL Suite 4.0.*

## **B.1 Contents of the Development Kit**

The files necessary to get the example system running are:

- **WinLegOS** 1.0 (legOS 0.2.3) installation file.
- **Perl installation**. Used for recompilation of the legOS kernel.
- **LFN** allows long file names to be used in Windows NT. It is needed to recompile the firmware, and if a legOS program is compiled manually. It is not needed when the Targeting Expert is used.
- **Precompiled firmware binaries** with the addresses 1 and 2 respectivly.
- **Example system files**. See *[Appendix D.2](#page-51-0)*.
- **Adapted files**. The set of files that need to be changed for CMicro to work with legOS and vice versa.

Other files included:

• **WinLNP** with precompiled binary. A PC version of the legOS LNP IR protocol.

### **B.2 Installation and Usage**

- 1. **Install Perl**. Perl is needed to recompile the legOS firmware.
- 2. **Install WinLegOS** to C:\legOS
- 3. **Copy the changed legOS files**. Copy the content of the *legos\_mod\_files* directory to their respective directories.
- 4. **Start a command prompt**
- 5. **Recompile the libraries** by changing directory to <legOS dir>/lib and typing *make*.
- 6. **Recompile the firmware** by changing directory to <legOS dir>/boot and typing *make*. This is not necessary if you are using the precompiled binaries.
- 7. **Download the firmware** to the RCX. This is done using the program *firmdl3.exe* that is a part of the legOS distribution. Make sure only one robot is switched on while downloading the firmware.

```
c:\legos>firmdl3
usage: firmdl3 [options] filename
     --debug show debug output, mostly raw bytes
 -f, --fast use fast 4x downloading (default)
 -s, --slow use slow 1x downloading
      --tty=TTY assume tower connected to TTY
  -h, --help display this help and exit
```
- 8. **Unpack the example system** to a location of your choice
- 9. **Start Telelogic Tau SDL Suite** and open the example system
- 10.**Start the Targeting Expert**
- 11.**Make the system**
- 12.**Download the system**. If the example system is used, this should be done automatically by the Targeting Expert. It can be done manually by using the program *dll.exe*. The *dll.exe* program, as opposed to the *firmdl3.exe*, downloads the program to a specific address, so make sure that the correct address of the RCX is specified.

```
c:\legos>dll
usage: dll file.lx
[-rrcxaddress -pprogramnumber -ssrcport -v]
```
# **Appendix C Targeting Expert Setup Instructions**

*This appendix contains the instruction to set up the Targeting Expert*

# **C.1 Targeting Expert**

No presets were used during the setup up targeting expert to the legOS platform. The legOS gcc compiler was given the name GCCLEGOS. Information from the make files included in the legOS distribution were used to figure out how to use the compiler with Targeting Expert. Since the legOS linker uses a three step process to generate the executable, a separate script was written for this (See *[Appendix F.2](#page-79-0)*).

Besides providing means to adapt to a new compiler and platform, the targeting expert provides numerous possibilities to scale the kernel to suit the needs of the system. Functionality can be added and removed with the click of a button.

## **C.2 Creating a New System**

- 1. Create a new directory <SystemName>
- 2. Start up SDL Suite
- 3. Select Add New.../System. Call it <SystemName>.
- 4. Create your system. Define the signals going into and out of the system. (for example In: SensorActivated Out: DisplayInt(Integer) )
- 5. Start Targeting Expert. In the box Integration, select <user defined>. Then choose "Add new compiler section". Call the compiler GCCLE-GOS as mentioned above.
- 6. Then select your kernel. CMicro should be used with legOS. Let

sdl\_cfg.h be created when asked.

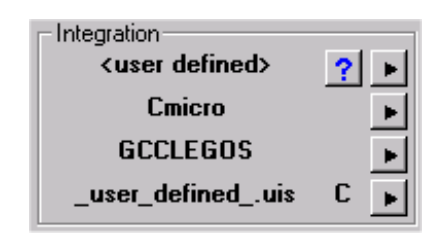

*Figure 11 Integration Box*

- 7. Add the compiler by Edit/Add Compiler. Compiler name and Compiler macro should be set to GCCLEGOS.
- 8. Select Edit/Edit Compiler Section, and alter the compiler section according to this
	- prototypes are handled correctly
	- const is handled correctly
	- critical path begin disable\_irqs();
	- critical path end enable\_irqs();
	- The following libraries should be added #include <stdlib.h> #include <string.h> #include <sys/irq.h>

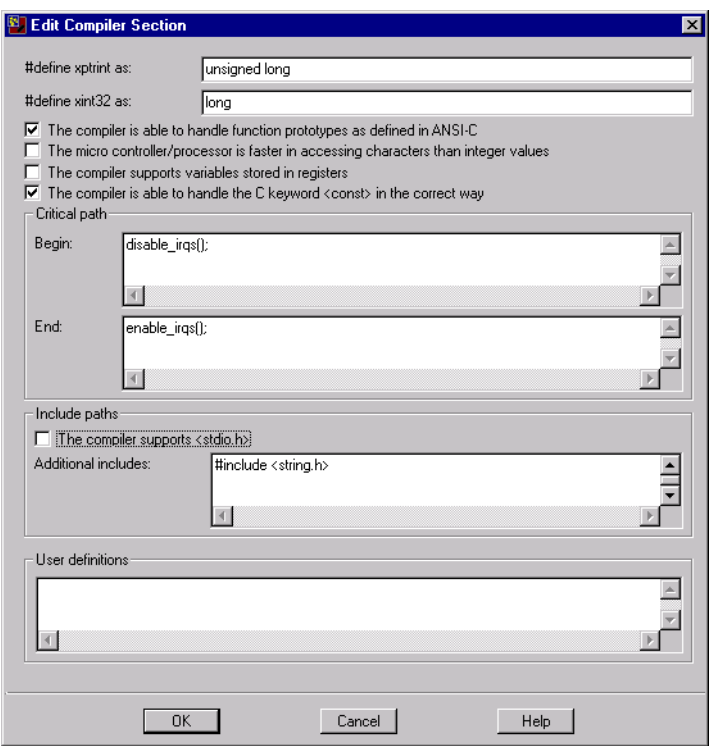

*Figure 12 Edit Compiler Section Window*

9. The compiler's switches and executables should be specified. Press the Compiler/Linker button in the Configuration group. Enter the path for the compiler. It should be C:\legOS\H8\bin\h8300-hms-gcc.exe, but it depends on where you have chosen to install legOS.

<span id="page-40-0"></span>10.Add the necessary flags for the compiler

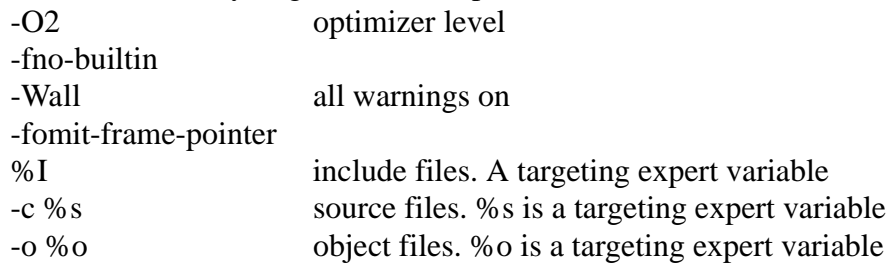

The full line should look like this

-O2 -fno-builtin -Wall -fomit-frame-pointer %I -c %s -o %o

|          | Compiler name: C:\legOS\H8\Bin\h8300-hms-gcc.exe              | Default |
|----------|---------------------------------------------------------------|---------|
| Options: | -02 -fno-builtin -Wall<br>-fomit-frame-pointer %I -c %s -o %o | Default |

*Figure 13 Compiler Name and Options*

11.Include files should be added. During compilation these will replace %I in [10.](#page-40-0) Add these:

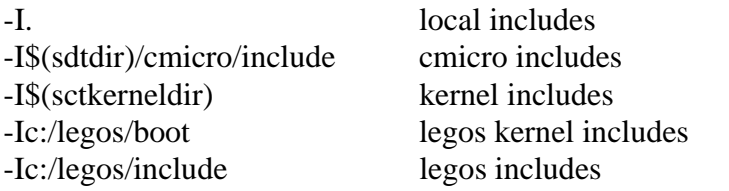

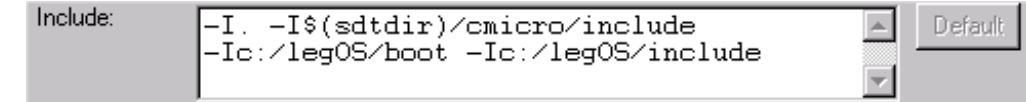

#### *Figure 14 Include files*

- 12.The following files have to be copied into the target directory and modified to fit our installation: mk\_user.c, mk\_stim.c, mk\_cpu.c, ml\_mem.c, sctpred.c. These files can be found in the LEGO SDL Development Kit (see *[Appendix B](#page-36-0)*).
- 13.They should then be added to "User kernel and library files:" together with these files:  $% (setkerneldir)\mk$  main.c,  $% (setkerneldir)\mk$  sche.c, \$(sctkerneldir)\mk\_outp.c, \$(sctkerneldir)\mk\_tim1.c, \$(sctkerneldir)\ml\_mon.c, \$(sctkerneldir)\mk\_queu.c.
- 14.Select the Compiler Flag tab, and select GCCLEGOS
- 15.Define the linker. The linking script is usually located at C:\legOS\sdtutil\lnlegos.bat. Options should be set to "%O %e". Executable extention should be ".lx".

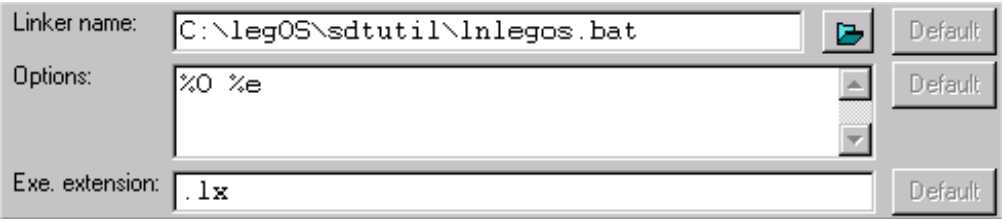

#### *Figure 15 Linker Definition*

16.Select the Make tab, and select microsoft NMake as your make tool. Add a name for your make file (makefile is good).

17.When starting from scratch in the targeting expert, several scaling selections are not yet defined. These have to be defined before a compilation is possible. These should be set as follows: Kernel/Kernel Inititialization - Initialize Variables. Kernel/Signal Structure - Receiver Process ID. Kernel/Signal Queue - Combined static and dynamic queue. Kernel/Error Handler - No error checks wanted. Kernel/Reaction on warnings - End up in an endless loop Kernel/Reaction on errors - End up in an endless loop. Kernel/Timer queue - Use generated amount of timers. Support of SDL/Character Strings - Limited Support Environment/Environment - Initialize environment, Signals from environment, Signals to environment and Close environment.

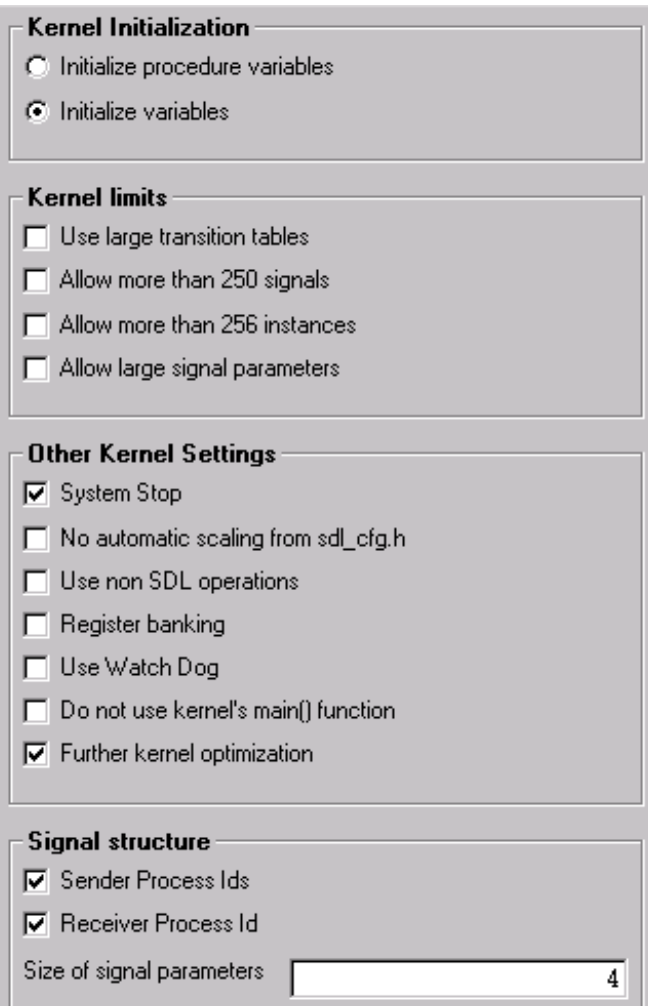

*Figure 16 Kernel Part 1*

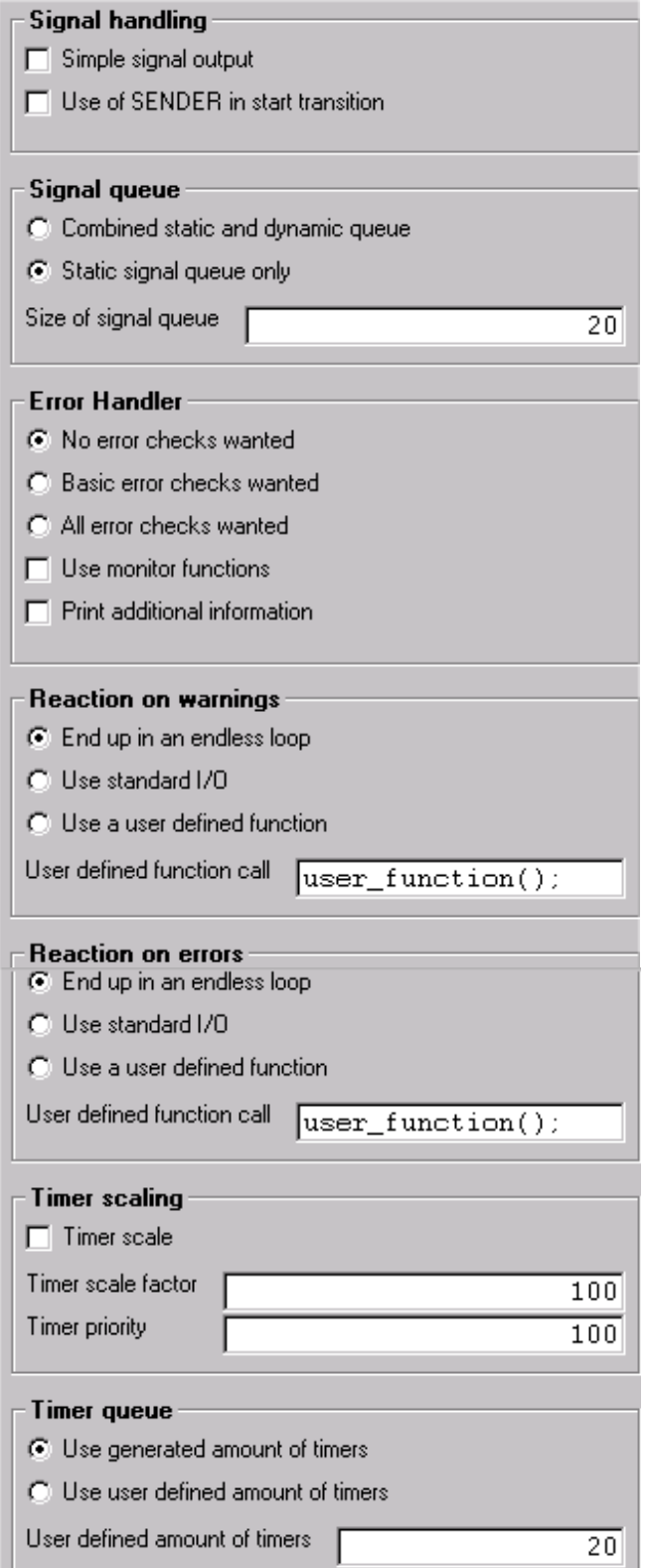

*Figure 17 Kernel Part 2*

H.

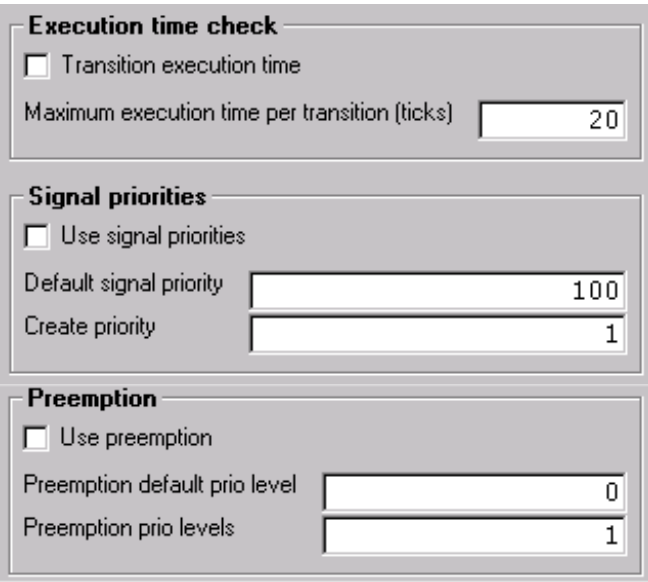

*Figure 18 Kernel Part 3*

- 18.At this time, a compilation of the system should be possible. During the compilation, the environment file env.c is generated. It should be modified to provide the correct functionality for each of the input/output signals.
- 19.An application can be defined for downloading to the RCX. Under Settings/Download Application, enter C:\legos\bin\dll %t, and check the box to download the executable after a successful compilation.

# **Appendix D Hardware Abstraction**

*Contains the SDL package LRI, MSC diagram of the signals in the package LRI, the LRI environment file and a simple SDL example.*

# **D.1 LRI - The SDL Package**

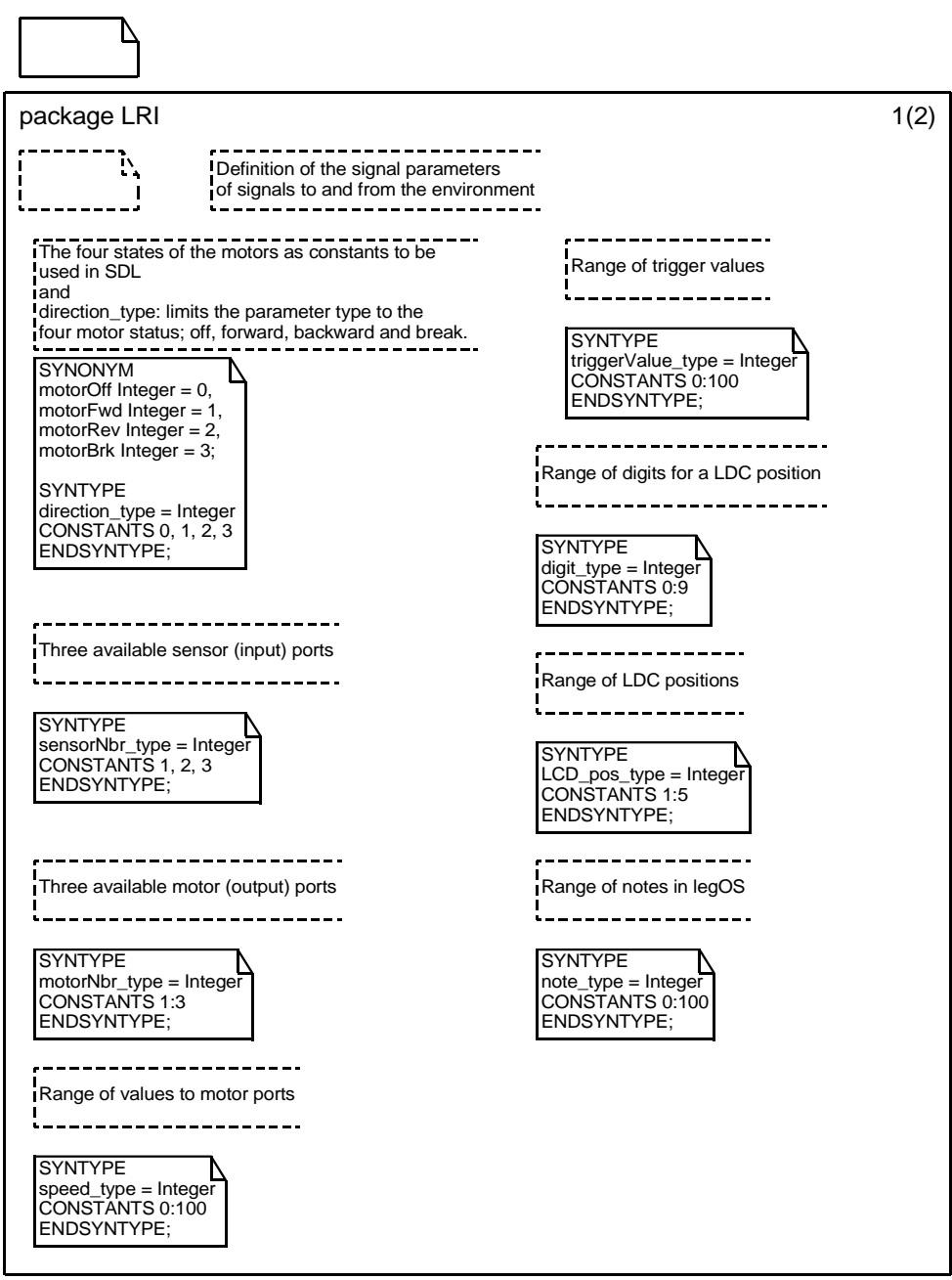

*Figure 19 The LRI Package (page 1)*

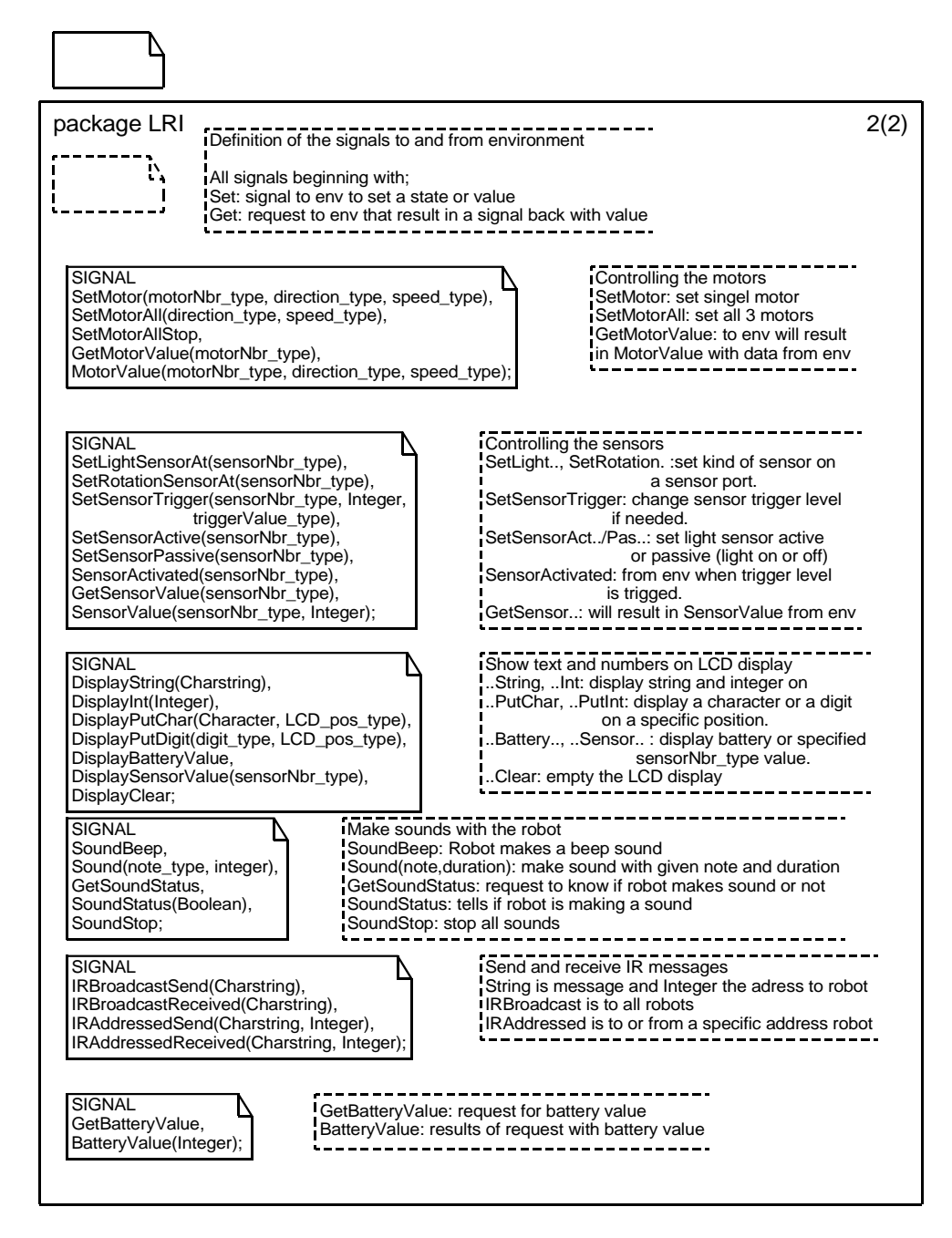

*Figure 20 The LRI Package (page 2)*

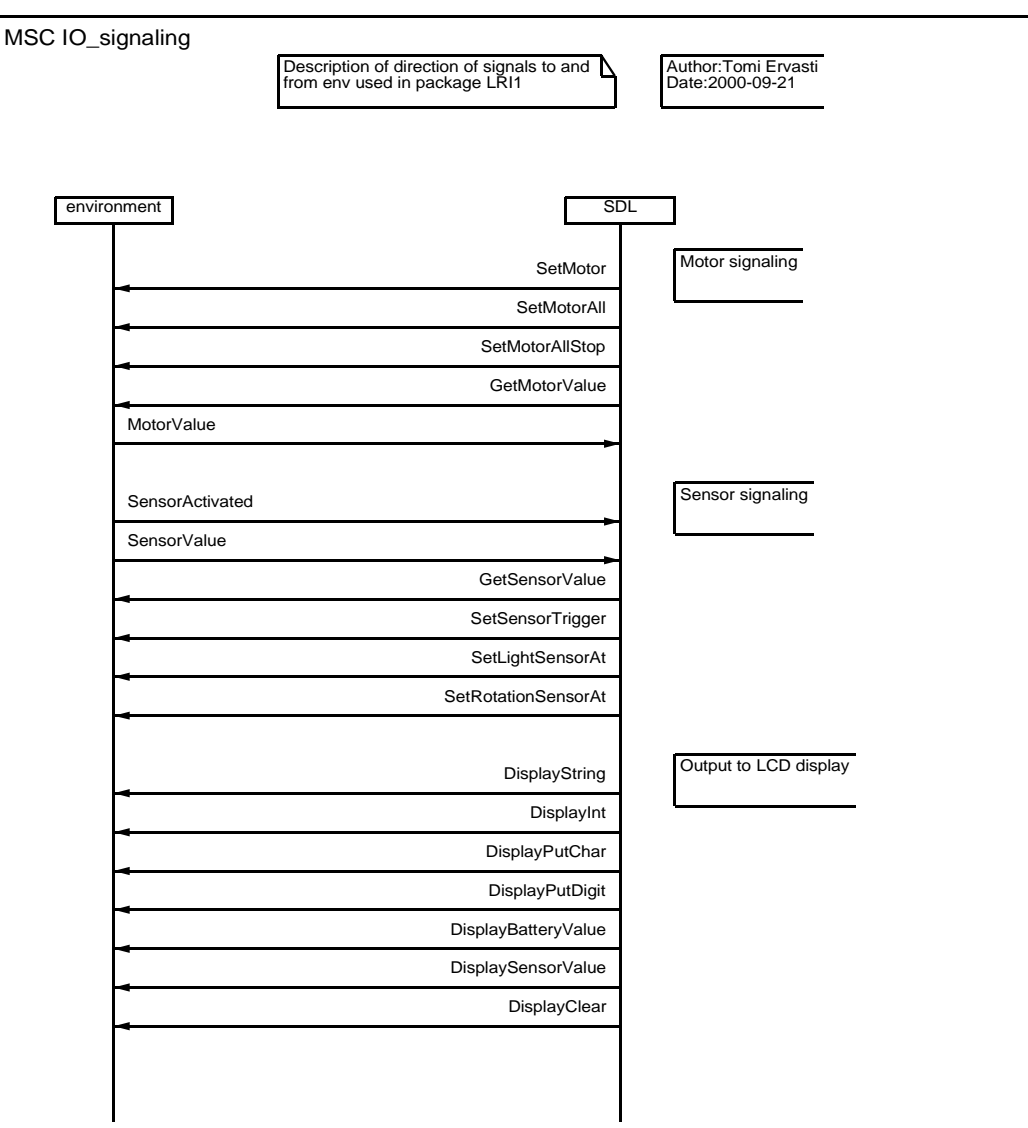

*Figure 21 Message sequence chart (MSC) for signals in the LRI package (page 1)*

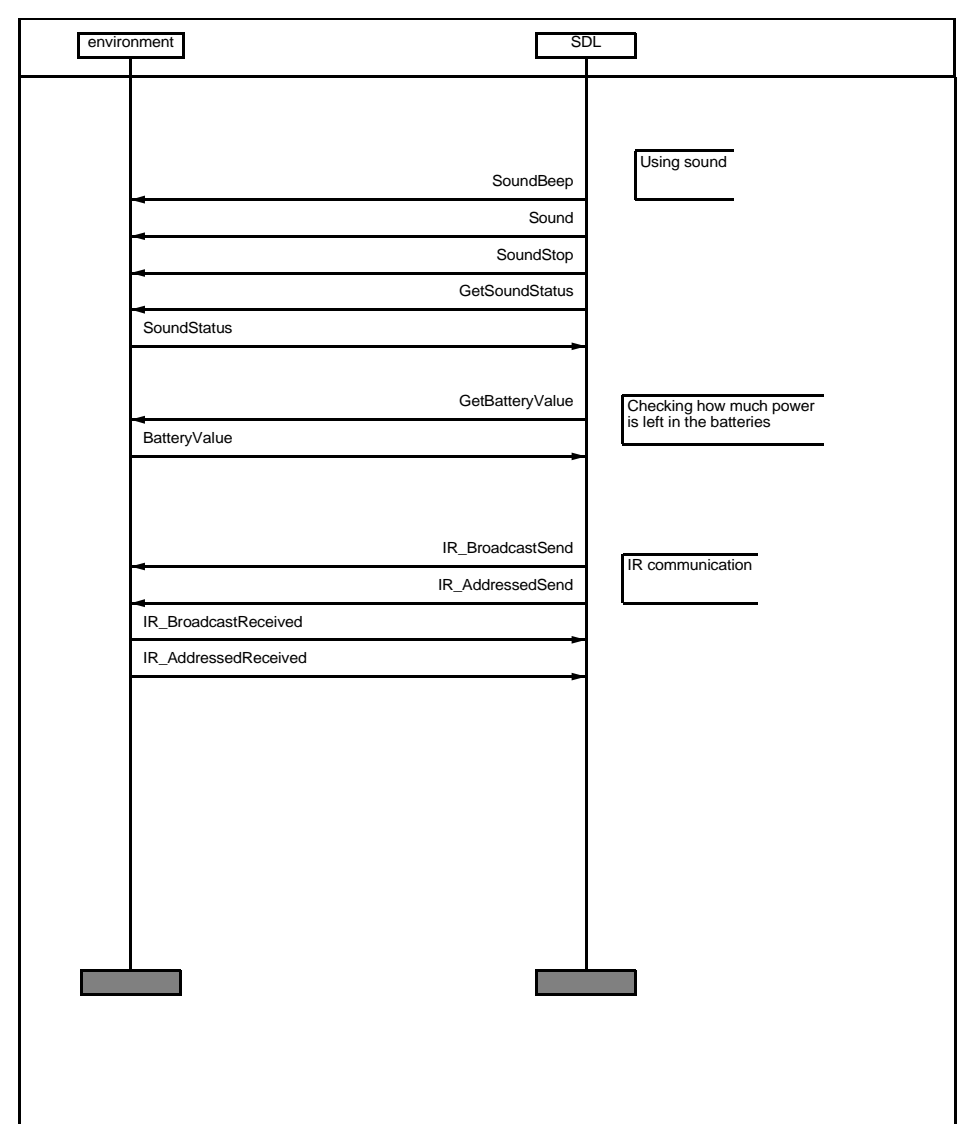

*Figure 22 Message sequence chart (MSC) for signals in the LRI package (page 2)*

### **D.1.1 Simple Example of Motor Control**

To change the settings of motor 1, the signal *SetMotorValue(<motor number>, <direction>, <speed>)* is sent to the environment. The signal is taken care of in the *xOutEnv* function in the environment file. After checking the first parameter of the signal to determine which functions to use (in this example, the functions for motor A), two function calls are made where the second and third parameter of the signal are used:

```
motor_a_dir(dir);
motor_a_speed(speed);
```
Most signals to the environment are handled as easily.

### **D.1.2 Example of a Request**

To find out the status or value of something in the environment a request signal (begins with *Get*) is used.

For example, to find out how much battery power is left, the signal *GetBattery-Value* is sent to the environment. The signal is taken care of in the environment file env.c by the function xOutEnv. The global legOS variable "BATTERY" is checked, and the response signal *BatteryValue(<parameter1>)* is created where *parameter1* is assigned the battery value.

Usually xInEnv is supposed to send signals into the SDL system, but to keep the environment file env.c as small as possible, the sending is done in xOutEnv when the requests can be solved simply by reading a global variable.

# <span id="page-51-0"></span>**D.2 Example of Usage**

The LEGO Mindstorms RIS configuration for this robot is the following:

- One touch sensor connected to sensor port 1.
- Two motors connected to motor ports A and C respectibly.

The robot moves forward until it hits an object, stops, backs up, turns right and continues to move forward.

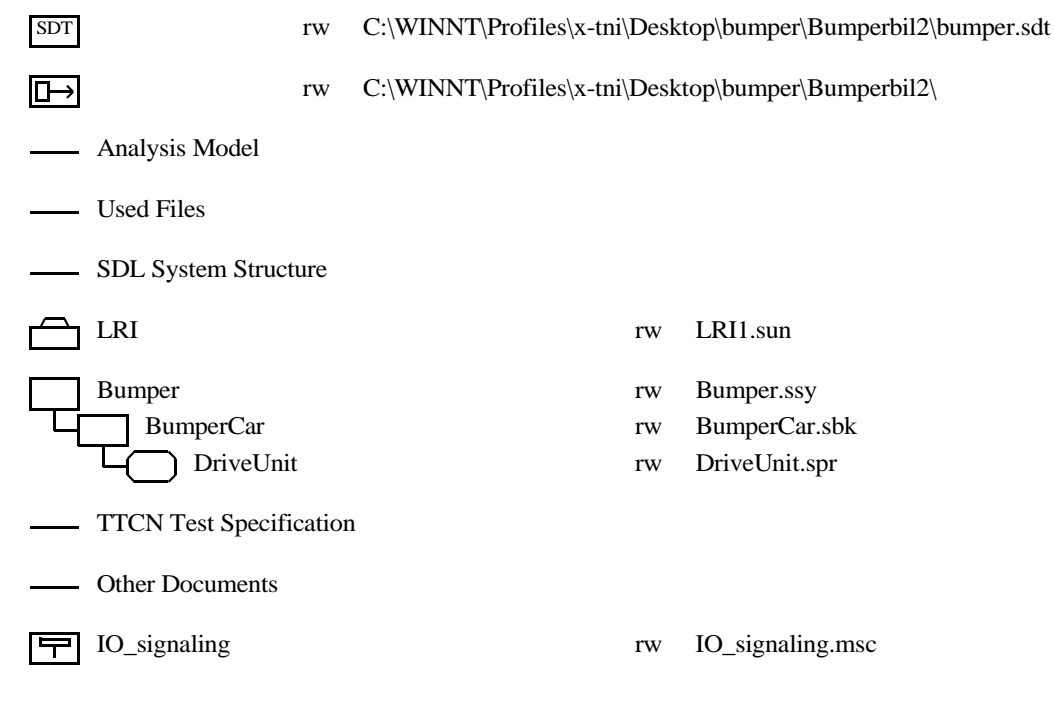

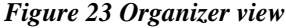

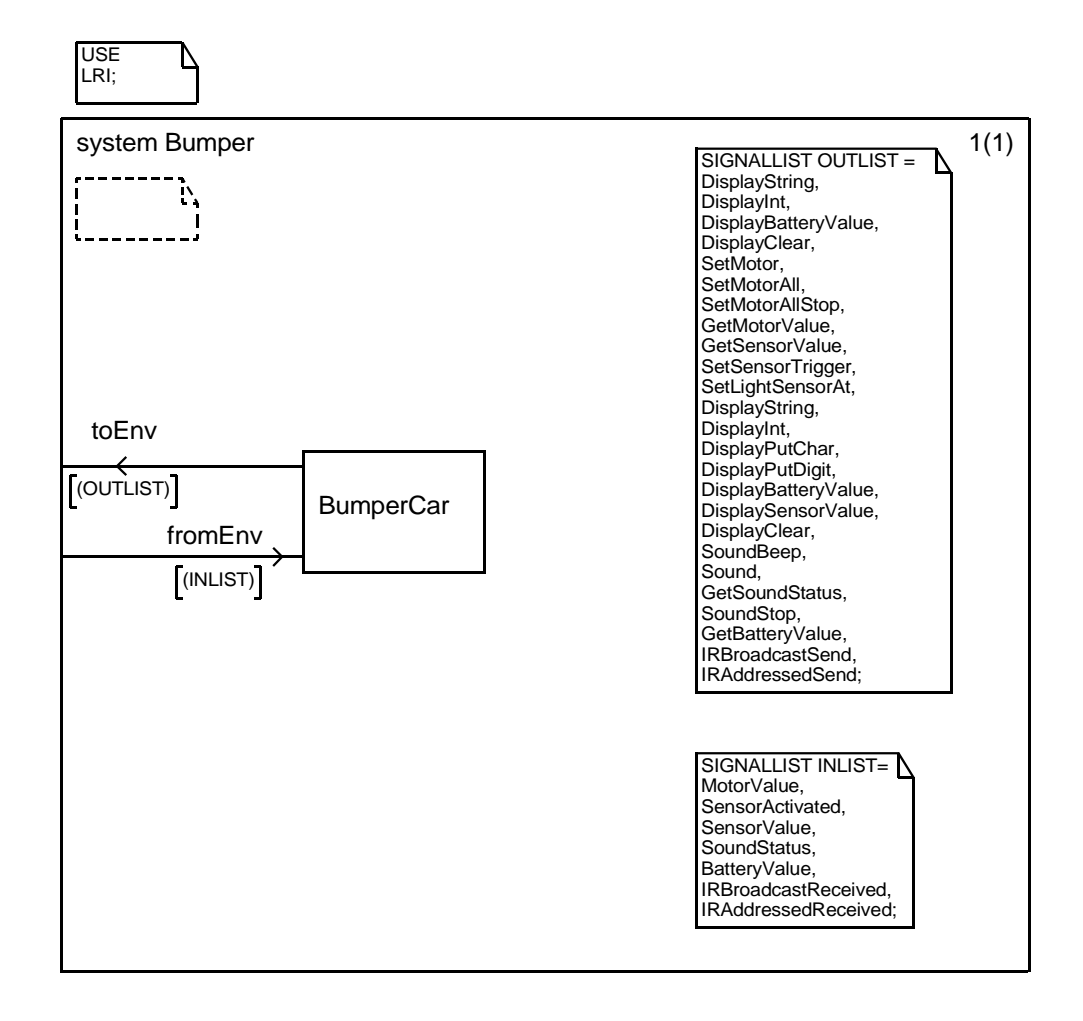

*Figure 24 System Bumper*

It is important to include the LRI in the system diagram. This is done in the top left corner box with "USE LRI".

The signal lists in the system diagram contains all signals from the LRI even if just a few of them are actually used by the example. This is to make it easier and faster to edit the SDL system when more functionality is needed.

### **D.2.1 Block Diagram**

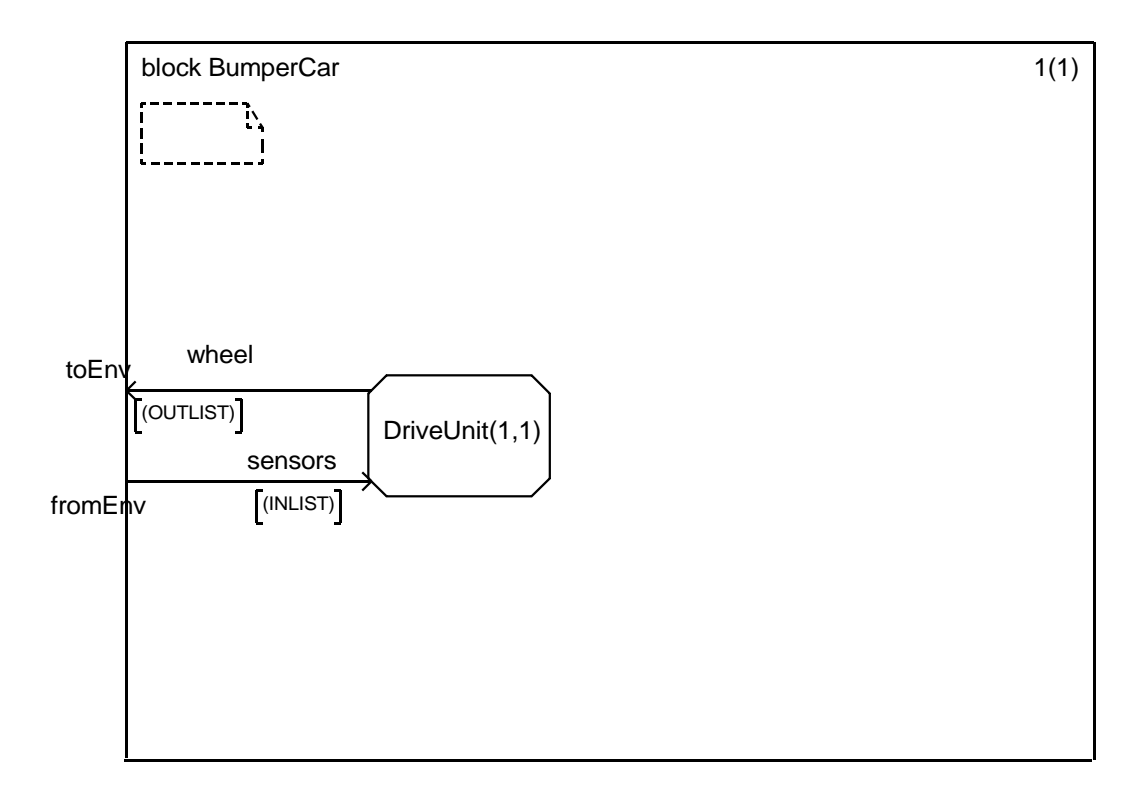

*Figure 25 Block BumperCar*

It is important to define the initial and maximum number of instances of the process when using CMicro. This is done with *DriveUnit(1,1)*.

### **D.2.2 Process Diagram**

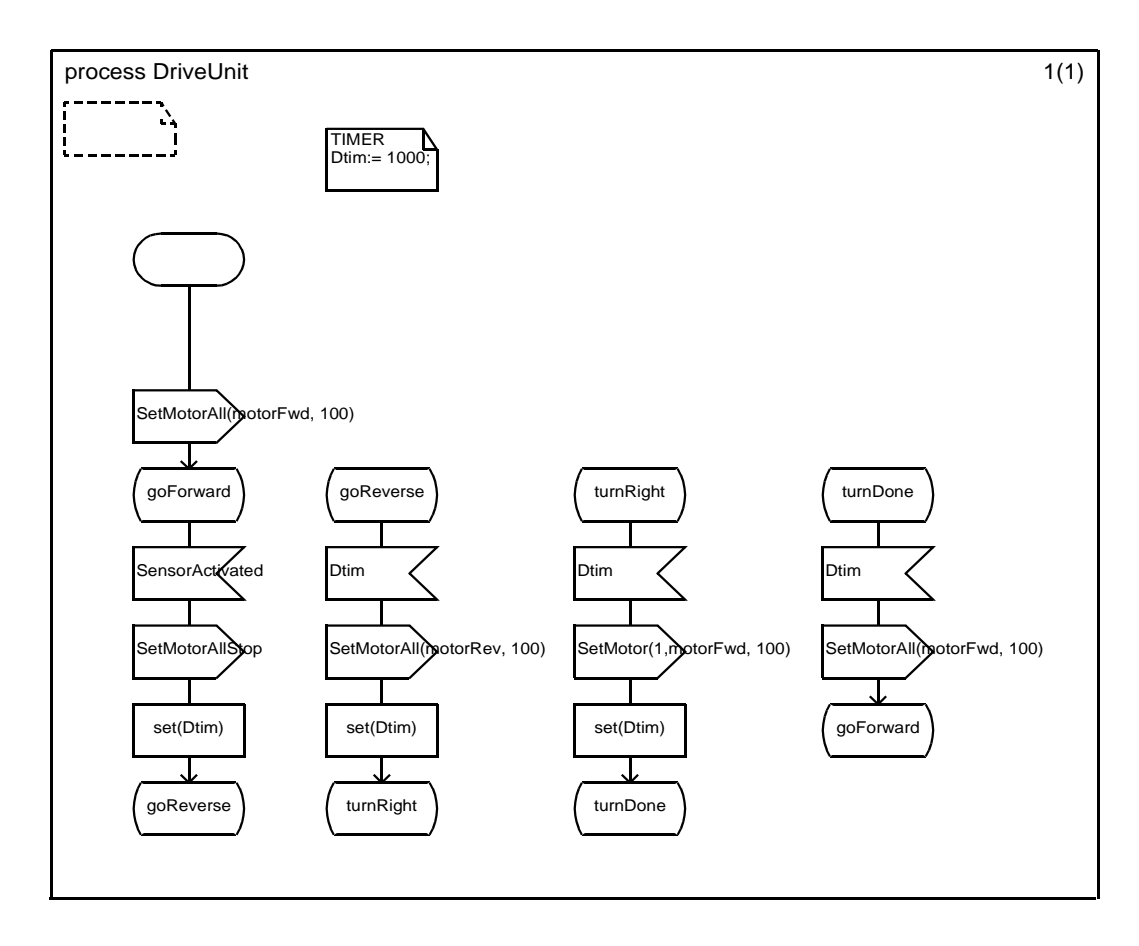

*Figure 26 process DriveUnit*

Process DriveUnit starts by setting all motors (A,B,C) to go forward with maximum speed (100). In state *goForward*, it waits for the robot to hit an obstacle. It will then receive the signal *SensorActivated* from the environment. All motors are then stopped and the timer *Dtim* is set. In the state *goReverse*, it will wait for the timeout (1000 milliseconds). When the timeout is received, all motors are set to reverse. After one second, motor A, located on left side will change direction for 100 ms and robot will turn right. All motors are set to move forward again and the first state goForward is entered and the behaviour is repeated indefinitely.

### **D.3 The environment file**

This is the environment file used with the LRI package. It should be included when writing new SDL programs using LRI.

```
/*
******************************************************************************
** env.c corresponding to file component.ifc
** 
** This file has been generated by the Targeting Expert - Version 4.0.1 
** Date : Sat Sep 23 12:09:23 2000
```

```
** 
** ATTENTION!
** The user must modify this file in the appropriate sections surrounded by 
** "BEGIN User Code" and "END User Code"
** All modifications done within these sections will be saved, all the other
** ones will be lost when creating this file again.
** Do NOT delete, add or modify the lines "BEGIN User Code" and 
** "END User Code"
******************************************************************************
*/
#define XMK_ENV_TIME 969707363
#ifndef __ENV_C_ 
#define __ENV_C_ 
#include "ml_typ.h" 
#include "component.ifc" 
#define XENV_ENC( x ) x
#define XENV_DEC( x ) x
/* BEGIN User Code (global section)*/
/* It is possible to define some global variables here */
/* or to include other header files. */#include "conio.h"
#include "dbutton.h"
#include "dmotor.h"
#include "dsensor.h"
#include "dsound.h"
#include "lnp.h"
#include "sys/lnp.h"
#include "lnp-logical.h"
int memcnt = 0;
/* When reading sensor values need to know what sensortype is used:
0 for normal, 1 for lightsensor */
int defSens1=0, defSens2=0, defSens3=0;
int const lightsensor_type = 1;
/* Need to know what trigger values to use for sensors */
int sensor1trigger, sensor2trigger, sensor3trigger;
void my_integrity_handler(const unsigned char *data, unsigned char length) {
XMK_SEND_TMP_VARS
yPDef_IRBroadcastReceived var;
//memcpy(var.Param1, data, length); /* Overkill? */
var.Param1 = data;
    XMK_SEND_ENV( ENV,
                  IRBroadcastReceived,
                  xDefaultPrioSignal,
                  sizeof( yPDef_IRBroadcastReceived ),
                  &var,
                  GLOBALPID(xRunPID,0));
}
void my_addressing_handler(const unsigned char *data, unsigned char length,
unsigned char src_address) {
```

```
56
```
XMK\_SEND\_TMP\_VARS

```
yPDef_IRAddressedReceived var;
//memcpy(var.Param1, data, length); /* Overkill? */
var.Param1 = data;
var.Param2 = src_address;
    XMK_SEND_ENV( ENV,
                IRAddressedReceived,
                xDefaultPrioSignal,
                sizeof( yPDef_IRAddressedReceived ),
                 &var,
                 GLOBALPID(xRunPID,0));
}
/* The following defines should be removed after the *//* xInEnv() has been adapted to the real hardware *#define i_have_to_send_signal_MotorValue 0
#define Who_should_receive_signal_MotorValue 0
#define i_have_to_send_signal_SensorActivated 0
#define Who_should_receive_signal_SensorActivated 0
#define i_have_to_send_signal_SensorValue 0
#define Who_should_receive_signal_SensorValue 0
#define i have to send signal SoundStatus 0
#define Who_should_receive_signal_SoundStatus 0
#define i_have_to_send_signal_BatteryValue 0
#define Who_should_receive_signal_BatteryValue 0
#define i_have_to_send_signal_IRBroadcastReceived 0
#define Who_should_receive_signal_IRBroadcastReceived 0
#define i_have_to_send_signal_IRAddressedReceived 0
#define Who_should_receive_signal_IRAddressedReceived 0
/* END User Code (global section)*/
#ifdef XMK_USE_xInitEnv
/*
+------------------------------------------------------------------------------+
| Functionname : xInitEnv |
+------------------------------------------------------------------------------+
| |
 Description :
 This function is called by the Cmicro Kernel during initialization of the
 SDL-System.
| |
 Parameter : -
| Return : - |
| |
+------------------------------------------------------------------------------+
*/
#ifndef XNOPROTO
  void xInitEnv (void)
#else
  void xInitEnv ()
#endif
{
  /* BEGIN User Code (variable section)*/
  /* It is possible to define some variables here */
  /* END User Code (variable section)*/
  #ifdef XMK_ADD_PRINTF_USER
    XMK_FUNCTION("xInitEnv");
  #endif
   /* BEGIN User Code (init section) */
   /* Do the actions here to initialize your environment */
lnp_logical_range(1); // decides range of IR-communication
```

```
lnp_integrity_set_handler(my_integrity_handler);
lnp_addressing_set_handler(0, my_addressing_handler);
  /* END User Code (init section) */
  #ifdef XMK_ADD_PRINTF_USER
    XMK_TRACE_EXIT("xInitEnv");
  #endif
} /* END OF FUNCTION */
#endif /* ... XMK_USE_xInitEnv */
#ifdef XMK_USE_xInEnv
/*
     +------------------------------------------------------------------------------+
| Functionname : xInEnv |
  +------------------------------------------------------------------------------+
| |
  Description :
  This function is called by the Cmicro Kernel continuously to retrieve
  signals polled from the Environment.
| |
 The use of xInEnv() is not absolutely necessary in the case, where
 the Cmicro Kernel is scaled to preemption, and all external Events are
 put into the SDL-System via an Interrupt Service Routine, which is to be
  written by the user.
| |
| Parameter : -
| Return : -
                        +------------------------------------------------------------------------------+
*/
#ifndef XNOPROTO
   void xInEnv (void)
#else
   void xInEnv ()
#endif
{
   XMK_SEND_TMP_VARS
   /* BEGIN User Code (variable section)*/
  /* It is possible to define some variables here */
   /* or to insert a functionality which must be polled */
   /* END User Code (variable section)*/
  #ifdef XMK_ADD_PRINTF_USER
    XMK_FUNCTION("xInEnv");
  #endif /* ... XMK_ADD_PRINTF_USER */
   /* BEGIN User Code */
  if (i_have_to_send_signal_MotorValue)
  /* END User Code */
  {
    yPDef_MotorValue var;
   /* BEGIN User Code */
    /* It is possible to insert any user code here. */
   /* END User Code */
    XMK_SEND_ENV( ENV,
                 MotorValue,
                 xDefaultPrioSignal,
                 sizeof( yPDef_MotorValue ),
                 &var,
  /* BEGIN User Code */
                 GLOBALPID(Who_should_receive_signal_MotorValue,0));
    return;
   /* END User Code */
  }
```

```
 /* BEGIN User Code */
 if (SENSOR_1 < 0xf000)
 /* END User Code */
 {
  yPDef_SensorActivated var;
 /* BEGIN User Code */
  /* It is possible to insert any user code here. */
 /* END User Code */
  XMK_SEND_ENV( ENV,
                 SensorActivated,
                 xDefaultPrioSignal,
                 sizeof( yPDef_SensorActivated ),
                 &var,
 /* BEGIN User Code */
                 GLOBALPID(XPTID_DriveUnit,0));
  return;
 /* END User Code */
 }
 /* BEGIN User Code */
 if (i_have_to_send_signal_SensorValue)
 /* END User Code */
 {
  yPDef_SensorValue var;
 /* BEGIN User Code */
  /* It is possible to insert any user code here. */
 /* END User Code */
  XMK_SEND_ENV( ENV,
                 SensorValue,
                 xDefaultPrioSignal,
                 sizeof( yPDef_SensorValue ),
                 &var,
 /* BEGIN User Code */
                 GLOBALPID(Who_should_receive_signal_SensorValue,0));
  return;
 /* END User Code */
 }
 /* BEGIN User Code */
 if (i_have_to_send_signal_SoundStatus)
 /* END User Code */
 {
  yPDef_SoundStatus var;
 /* BEGIN User Code */
  /* It is possible to insert any user code here. */
 /* END User Code */
  XMK_SEND_ENV( ENV,
                 SoundStatus,
                 xDefaultPrioSignal,
                 sizeof( yPDef_SoundStatus ),
                 &var,
 /* BEGIN User Code */
                 GLOBALPID(Who_should_receive_signal_SoundStatus,0));
  return;
 /* END User Code */
 }
 /* BEGIN User Code */
 if (i_have_to_send_signal_BatteryValue)
 /* END User Code */
 {
  yPDef_BatteryValue var;
```

```
 /* BEGIN User Code */
    /* It is possible to insert any user code here. */
   /* END User Code */
    XMK_SEND_ENV( ENV,
                  BatteryValue,
                  xDefaultPrioSignal,
                  sizeof( yPDef_BatteryValue ),
                  &var,
   /* BEGIN User Code */
                GLOBALPID(Who should receive signal BatteryValue, 0));
    return;
   /* END User Code */
   }
   /* BEGIN User Code */
   if (i_have_to_send_signal_IRBroadcastReceived)
   /* END User Code */
   {
    yPDef_IRBroadcastReceived var;
   /* BEGIN User Code */
    /* It is possible to insert any user code here. */
  /* END User Code */
    XMK_SEND_ENV( ENV,
                  IRBroadcastReceived,
                  xDefaultPrioSignal,
                  sizeof( yPDef_IRBroadcastReceived ),
                  &var,
   /* BEGIN User Code */
                  GLOBALPID(Who_should_receive_signal_IRBroadcastReceived,0));
    return;
   /* END User Code */
   }
   /* BEGIN User Code */
   if (i_have_to_send_signal_IRAddressedReceived)
   /* END User Code */
   {
    yPDef_IRAddressedReceived var;
   /* BEGIN User Code */
    /* It is possible to insert any user code here. */
   /* END User Code */
    XMK_SEND_ENV( ENV,
                  IRAddressedReceived,
                  xDefaultPrioSignal,
                  sizeof( yPDef_IRAddressedReceived ),
                  &var,
   /* BEGIN User Code */
                  GLOBALPID(Who_should_receive_signal_IRAddressedReceived,0));
    return;
   /* END User Code */
   }
   #ifdef XMK_ADD_PRINTF_USER
    XMK_TRACE_EXIT("xInEnv");
   #endif
  return ;
} /* END OF FUNCTION */
#endif /* ... XMK_USE_xInEnv */
#ifdef XMK_USE_xOutEnv
/*
     +------------------------------------------------------------------------------+
| Functionname : xOutEnv |
```

```
+------------------------------------------------------------------------------+
| |
  Description :
 This function is called by the Cmicro Kernel, if an SDL signal is to be
 sent to the environment.
  The user must take care for that for each possible signal there is an
  appropriate handling. If a signal was handled, the function should return
 | with XMK_TRUE, otherwise XMK_FALSE |
| |
| Note: |
  The user has several possibilities to send signals to the environment by
  using #EXTSIG, #ALT or #CODE, please view the reference manual.
| |
  Parameter : xmk_TmpSignalID - ID of the signal (see .ifc file)
               | xmk_TmpPrio - Priority of signal |
               xmk_TmpDataLength - Amount of bytes in signal's
                                   | parameters |
              *xmk_TmpDataPtr - Pointer to signal's parameters
               | xmk_TmpReceiverPID - PID of the receiver. |
  Return : Function must return with XMK_TRUE, if Signal was sent
              to the environment, otherwise with XMK_FALSE.
| |
        +------------------------------------------------------------------------------+
*/
#ifndef XNOPROTO
  xmk_OPT_INT xOutEnv (xmk_T_SIGNAL xmk_TmpSignalID
                     #ifdef XMK_USE_SIGNAL_PRIORITIES
                      , xmk_T_PRIO xmk_TmpPrio
                     #endif
                     #ifdef XMK_USED_SIGNAL_WITH_PARAMS
                      , xmk_T_MESS_LENGTH xmk_TmpDataLength,
                       void xmk_RAM_ptr xmk_TmpDataPtr
                     #endif
                     #ifdef XMK_USE_RECEIVER_PID_IN_SIGNAL
                      , xPID xmk_TmpReceiverPID
                     #endif
 )
#else
  xmk_OPT_INT xOutEnv (xmk_TmpSignalID
                     #ifdef XMK_USE_SIGNAL_PRIORITIES
                      , xmk_TmpPrio
                     #endif
                     #ifdef XMK_USED_SIGNAL_WITH_PARAMS
                     , xmk_TmpDataLength,
                     xmk_TmpDataPtr
                     #endif
                     #ifdef XMK_USE_RECEIVER_PID_IN_SIGNAL
                     , xmk_TmpReceiverPID
                     #endif
 )
                     xmk_T_SIGNAL xmk_TmpSignalID;
                     #ifdef XMK_USE_SIGNAL_PRIORITIES
                     xmk_T_PRIO xmk_TmpPrio;
                     #endif
                     #ifdef XMK_USED_SIGNAL_WITH_PARAMS
                     xmk_T_MESS_LENGTH xmk_TmpDataLength;
                     void xmk_RAM_ptr xmk_TmpDataPtr;
                     #endif
                     #ifdef XMK_USE_RECEIVER_PID_IN_SIGNAL
                     xPID xmk_TmpReceiverPID;
                     #endif
#endif
{
  xmk_OPT_INT xmk_result = XMK_FALSE;
  /* BEGIN User Code (variable section)*/
```

```
 /* END User Code (variable section)*/
   #ifdef XMK_ADD_MICRO_ENVIRONMENT
    xmk_T_CMD_EXT_OUTPUT_TO_ENV_IND cmd_data;
   #endif
   #ifdef XMK_ADD_PRINTF_USER
    XMK_FUNCTION("xOutEnv");
   #endif
   #ifdef XMK_ADD_PRINTF_ADDITIONAL
   PRINTF (("signal_id = %d\nu", xmk_TmpSignalID)); #ifdef XMK_USE_SIGNAL_PRIORITIES
   PRINTF ((\text{w}, \text{m})\);
   #endif
   #ifdef XMK_USED_SIGNAL_WITH_PARAMS
   PRINTF (("xmk_TmpDataLength = %d\n", xmk_TmpDataLength));
   #endif
   #endif /* ... XMK_ADD_PRINTF_USER */
   #ifdef XMK_ADD_MICRO_ENVIRONMENT
     /* BEGIN User Code (external env section) */
     /*
     ** This part is used only, if an external environment is
     ** used on host side.
     */
     switch (xmk_TmpSignalID)
     {
      case DisplayString :
      case DisplayInt :
      case DisplayBatteryValue :
      case DisplayClear :
      case SetMotor :
      case SetMotorAll :
      case SetMotorAllStop :
      case GetMotorValue :
      case GetSensorValue :
      case SetSensorTrigger :
      case SetLightSensorAt :
      case DisplayPutChar :
      case DisplayPutDigit :
      case DisplaySensorValue :
      case SoundBeep :
      case Sound :
      case GetSoundStatus :
      case SoundStop :
      case GetBatteryValue :
      case IRBroadcastSend :
      case IRAddressedSend :
           cmd_data.signal = xmk_TmpSignalID;
           #ifdef XMK_USED_SIGNAL_WITH_PARAMS
             /*
             ** It is the user's task to ensure that 'xmk_TmpDataLength'
             ** is smaller than or equal to XMK_MAX_TSDL_PARAM.
              ** Please see the section 'Cmicro Tester/Trace Buffers/Length of one
transmitter buffer'
             ** in the SDT Targeting Expert.
             ** XMK_MAX_TSDL_PARAM = XMK_MAX_SEND_ONE_ENTRY -12
             */
             cmd_data.mess_length = xmk_TmpDataLength;
             memcpy(cmd_data.parametercopy, xmk_TmpDataPtr, xmk_TmpDataLength);
             xmk_Cod_Encode (XMK_MICRO_ENVIRONMENT,
                             CMD_EXT_OUTPUT_TO_ENV_IND,
                              (char*)&cmd_data,
                                             sizeof(xmk_T_CMD_EXT_OUTPUT_TO_ENV_IND)-
sizeof(cmd_data.parametercopy)+cmd_data.mess_length);
```

```
 #else
             cmd_data.mess_length = 0;
             xmk_Cod_Encode (XMK_MICRO_ENVIRONMENT,
                             CMD_EXT_OUTPUT_TO_ENV_IND,
                             NULL,
\begin{pmatrix} 0 \\ 0 \end{pmatrix};
           #endif
           xmk_result = XMK_TRUE;
           break;
       default :
        xmk\_result = XMK\_FALSE://* to tell the caller that */ /* signal is NOT consumed */
                               /* and to be handled by */<br>/* the Cmicro Kernel ... *//* the Cmicro Kernel ...
         break ;
    }<br>/ *
        /* END User Code (external env section) */
   #endif /* ... XMK_ADD_MICRO_ENVIRONMENT */
   switch (xmk_TmpSignalID)
   {
      case DisplayString :
           {
             /* BEGIN User Code */
             /* Use (yPDP_DisplayString)xmk_TmpDataPtr to access the signal's param-
eters */
             /* ATTENTION: the data needs to be copied. Otherwise it */
             /* will be lost when leaving xOutEnv */
             /* Do your environment actions here. */
cputs( (((yPDP_DisplayString)xmk_TmpDataPtr) -> Param1) );
             xmk_result = XMK_TRUE; /* to tell the caller that */
                                     /* signal is consumed */
                 /* END User Code */
 }
           break ;
      case DisplayInt :
          {
             /* BEGIN User Code */
            /* Use (yPDP_DisplayInt)xmk_TmpDataPtr to access the signal's parameters
*/
             /* ATTENTION: the data needs to be copied. Otherwise it */
             /* will be lost when leaving xOutEnv */
             /* Do your environment actions here. */
int intval;
intval = ((yPDef_DisplayInt*) xmk_TmpDataPtr)->Param1 ;
cputw( intval );
            xmk\_result = XMK\_TRUE; /* to tell the caller that */
                                     /* signal is consumed */
                  /* END User Code */
 }
           break ;
      case DisplayBatteryValue :
         \{ /* BEGIN User Code */
             /* Do your environment actions here. */
cputw(BATTERY);
xmk_result = XMK_TRUE; /* to tell the caller that */
```

```
\hspace{0.1cm} /* signal is consumed \hspace{0.1cm} */ \hspace{0.1cm} *WD User Code */ \hspace{0.1cm} /* END User Code */
 }
           break ;
      case DisplayClear :
           {
            /* BEGIN User Code */
             /* Do your environment actions here. */
cls();
xmk\_result = XMK_TRUE; /* to tell the caller that */
                                    /* signal is consumed */
            /* END User Code */
 }
           break ;
      case SetMotor :
           {
            /* BEGIN User Code */
            /* Use (yPDP_SetMotor)xmk_TmpDataPtr to access the signal's parameters
*/
             /* ATTENTION: the data needs to be copied. Otherwise it */
             /* will be lost when leaving xOutEnv */
             /* Do your environment actions here. */
int dir, speed;
dir = ((yPDef_SetMotor*) xmk_TmpDataPtr)->Param2 ;
speed = ((yPDef_SetMotor*) xmk_TmpDataPtr)->Param3 ;
switch ( ((yPDef_SetMotor*) xmk_TmpDataPtr)->Param1 ) 
{
  case 1 :motor_a_dir(dir);
motor_a_speed(speed);
break;
 case 2 :motor_b_dir(dir);
motor_b_speed(speed); 
break;
 case 3 :motor_c_dir(dir);
motor_c_speed(speed);
break;
           default: break;
}
             xmk_result = XMK_TRUE; /* to tell the caller that */
                                    /* signal is consumed */
             /* END User Code */
 }
           break ;
      case SetMotorAll :
           {
            /* BEGIN User Code */
             /* Use (yPDP_SetMotorAll)xmk_TmpDataPtr to access the signal's parame-
ters */
             /* ATTENTION: the data needs to be copied. Otherwise it */
             /* will be lost when leaving xOutEnv */
             /* Do your environment actions here. */
int dir, speed;
dir = ((yPDef_SetMotor*) xmk_TmpDataPtr)->Param1 ;
speed = ((yPDef_SetMotor*) xmk_TmpDataPtr)->Param2 ;
motor_a_dir(dir);
motor_a_speed(speed);
motor_b_dir(dir);
```

```
motor_b_speed(speed);
\mathtt{motor\_c\_dir}(\mathtt{dir});motor_c_speed(speed);
            xmk\_result = XMK\_TRUE; /* to tell the caller that */
                                     4 * signal is consumed */
                   /* END User Code */
 }
           break ;
      case SetMotorAllStop :
           {
              /* BEGIN User Code */
             /* Do your environment actions here. */
motor_a_dir(0);
motor_a_speed(0);
motor_b_dir(0);
motor_b_speed(0);
motor_c_dir(0);
motor_c_speed(0);
            xmk result = XMK TRUE; /* to tell the caller that */
            \hspace{0.1cm} /* signal is consumed \hspace{0.1cm} */ \hspace{0.1cm} /* \hspace{0.1cm} END User Code */ \hspace{0.1cm} /* END User Code */
 }
           break ;
      case GetMotorValue :
           {
              /* BEGIN User Code */
             /* Use (yPDP_GetMotorValue)xmk_TmpDataPtr to access the signal's param-
eters */
             /* ATTENTION: the data needs to be copied. Otherwise it */
              /* will be lost when leaving xOutEnv */
              /* Do your environment actions here. */
XMK_SEND_TMP_VARS
yPDef_MotorValue var;
var.Param1 = 1;
var.Param2 = dm_a.dir;
var.Param3 = dm_a.access.c.delta ;
     XMK_SEND_ENV( ENV,
                   MotorValue,
                   xDefaultPrioSignal,
                   sizeof( yPDef_MotorValue ),
                    &var,
                    GLOBALPID(xRunPID,0));
             xmk_result = XMK_TRUE; /* to tell the caller that */
                                     /* signal is consumed */
             /* END User Code */
 }
           break ;
      case GetSensorValue :
            {
             /* BEGIN User Code */
             /* Use (yPDP_GetSensorValue)xmk_TmpDataPtr to access the signal's param-
eters */
```

```
 /* ATTENTION: the data needs to be copied. Otherwise it */
             /* will be lost when leaving xOutEnv */
            /* Do your environment actions here. */
XMK_SEND_TMP_VARS
yPDef_SensorValue var;
switch ( ((yPDP_GetSensorValue)xmk_TmpDataPtr)->Param1 )
{
  case 1 :if (defSens1==lightsensor_type)
var.Param1 = LIGHT_1 ;
           else
               var.Param1 = SENSOR_1 ;
break;
 case 2 : if (defSens2==lightsensor_type)
var.Param1 = LIGHT_2 ;
           else
                 var.Param1 = SENSOR 2 ;
break;
 case 3 : if (defSens3==lightsensor_type)
var.Param1 = LIGHT_3;
           else
          var.Param1 = SENSOR 3 ;
break;
         default: break;
}
XMK_SEND_ENV( ENV,
                  SensorValue,
                  xDefaultPrioSignal,
                  sizeof( yPDef_SensorValue ),
                  &var,
                  GLOBALPID(xRunPID,0));
           xmk\_result = XMK\_TRUE; /* to tell the caller that */
                                  /* signal is consumed */
            /* END User Code */
          }
          break ;
     case SetSensorTrigger :
          {
            /* BEGIN User Code */
               /* Use (yPDP_SetSensorTrigger)xmk_TmpDataPtr to access the signal's
parameters */
            /* ATTENTION: the data needs to be copied. Otherwise it */
            /* will be lost when leaving xOutEnv */
            /* Do your environment actions here. */
            int trigvalue;
            trigvalue= ((yPDP_SetSensorTrigger)xmk_TmpDataPtr)->Param2;
            switch ( ((yPDP_SetSensorTrigger)xmk_TmpDataPtr)->Param1)
\{case 1: sensor1trigger = trigvalue ;
             break;
             case 2: sensor2trigger = trigvalue ;
             break;
             case 3: sensor3trigger = trigvalue ;
             break;
             default: break;
 }
           xmk\_result = XMK\_TRUE; /* to tell the caller that */
                                   /* signal is consumed */
            /* END User Code */
```

```
 }
           break ;
      case SetLightSensorAt :
           {
             /* BEGIN User Code */
                /* Use (yPDP_SetLightSensorAt)xmk_TmpDataPtr to access the signal's
parameters */
            /* ATTENTION: the data needs to be copied. Otherwise it */<br>/* will be lost when leaving xOutEny */
                 /* will be lost when leaving xOutEnv */
             /* Do your environment actions here. */
switch ( ((yPDP_SetLightSensorAt)xmk_TmpDataPtr)->Param1)
{
case 1:defSens1 = lightsensor_type;
          ds_active(&SENSOR_1);
break;
case 2:defSens2 = lightsensor_type;
          ds_active(&SENSOR_2);
break;
case 3: defSens3 = lightsensor_type;
          ds_active(&SENSOR_3);
break;
          default: break;
}
            xmk\_result = XMK\_TRUE; /* to tell the caller that */
                                     /* signal is consumed */
                 /* END User Code */
 }
           break ;
      case DisplayPutChar :
\{ /* BEGIN User Code */
            /* Use (yPDP_DisplayPutChar)xmk_TmpDataPtr to access the signal's param-
eters */
             /* ATTENTION: the data needs to be copied. Otherwise it */
             /* will be lost when leaving xOutEnv */
             /* Do your environment actions here. */
      /* put one character on a position on the LCD display */
cputc( ((yPDP_DisplayPutChar)xmk_TmpDataPtr)->Param1 ,
   ((yPDP_DisplayPutChar)xmk_TmpDataPtr)->Param2 );
            xmk\_result = XMK\_TRUE; /* to tell the caller that */
                                     /* signal is consumed */
             /* END User Code */
 }
           break ;
      case DisplayPutDigit :
           {
             /* BEGIN User Code */
                /* Use (yPDP_DisplayPutDigit)xmk_TmpDataPtr to access the signal's
parameters */
             /* ATTENTION: the data needs to be copied. Otherwise it */
             /* will be lost when leaving xOutEnv */
             /* Do your environment actions here. */
\prime^{\star} put a digit on one position on the LCD display ^{\star}\primecputc_hex( (((yPDP_DisplayPutDigit)xmk_TmpDataPtr)->Param1) ,
       (((yPDP_DisplayPutDigit)xmk_TmpDataPtr)->Param2) );
            xmk\_result = \text{XMK\_TRUE}; /* to tell the caller that */<br>/* signal is consumed */
                                    /* signal is consumed
```

```
 /* END User Code */
 }
           break ;
      case DisplaySensorValue :
         \left\{ \right. /* BEGIN User Code */
             /* Use (yPDP_DisplaySensorValue)xmk_TmpDataPtr to access the signal's
parameters */
             /* ATTENTION: the data needs to be copied. Otherwise it */
             /* will be lost when leaving xOutEnv */
             /* Do your environment actions here. */
char sensVal;
switch ( ((yPDP_DisplaySensorValue)xmk_TmpDataPtr)->Param1 )
{
   case 1 : if (defSens1==lightsensor_type)
          sensVal = LIGHT_l else
                   sensVal = SENSOR 1 ;
break;
  case 2 :if (defSens2==lightsensor_type)
          sensVal = LIGHT 2i else
                    sensVal = SENSOR_2 ;
break;
 case 3 :if (defSens3==lightsensor_type)
           sensVal = LIGHT_3;
                    else
                    sensVal = SENSOR_3 ;
break;
  default : sensVal = 0;
break;
}
cputw( sensVal );
            xmk\_result = XMK\_TRUE; /* to tell the caller that */
                                   /* signal is consumed */
             /* END User Code */
 }
           break ;
      case SoundBeep :
          {
             /* BEGIN User Code */
             /* Do your environment actions here. */
dsound_system(DSOUND_BEEP);
            xmk\_result = XMK\_TRUE; /* to tell the caller that */
                                  /* signal is consumed */
             /* END User Code */
 }
          break ;
      case Sound :
          {
            /* BEGIN User Code */
             /* Use (yPDP_Sound)xmk_TmpDataPtr to access the signal's parameters */
             /* ATTENTION: the data needs to be copied. Otherwise it */
             /* will be lost when leaving xOutEnv */
             /* Do your environment actions here. */
note_t my_note[] = {
{ (((yPDef_Sound*) xmk_TmpDataPtr)->Param1)} ,
```

```
{ (((yPDef_Sound*) xmk_TmpDataPtr)->Param2)}
};
dsound_play( my_note );
           xmk\_result = XMK\_TRUE; /* to tell the caller that */
                                  /* signal is consumed * /* END User Code */
 }
           break ;
     case GetSoundStatus :
           {
             /* BEGIN User Code */
             /* Do your environment actions here. */
XMK_SEND_TMP_VARS
yPDef_SoundStatus var;
if ( dsound\_playing() == 0 )
var.Param1 = 0;
else
var.Param1 = 1; XMK_SEND_ENV( ENV,
                  SoundStatus,
                  xDefaultPrioSignal,
                   sizeof( yPDef_SoundStatus ),
                  &var,
                  GLOBALPID(xRunPID,0)); 
           xmk\_result = XMK\_TRUE; /* to tell the caller that */
            /* signal is consumed */<br>/* END User Code */
                /* END User Code */
 }
           break ;
      case SoundStop :
           {
             /* BEGIN User Code */
             /* Do your environment actions here. */
dsound_stop();
            xmk\_result = XMK\_TRUE; /* to tell the caller that */
                                   /* signal is consumed */
            /* END User Code */
 }
           break ;
      case GetBatteryValue :
           {
            /* BEGIN User Code */
             /* Do your environment actions here. */
XMK_SEND_TMP_VARS// to use XMK_SEND_ENV in OutEnv and xRunPID
yPDef_BatteryValue var;
var.Param1 = BATTERY ;// legOS gobal value
XMK_SEND_ENV( ENV,
                  BatteryValue,
```

```
 xDefaultPrioSignal,
                   sizeof( yPDef_BatteryValue ),
                   &var,
                  GLOBALPID(xRunPID , 0));
           xmk\_result = XMK\_TRUE;/* to tell the caller that */
/* signal is consumed*/
            /* END User Code */
 }
           break ;
      case IRBroadcastSend :
           {
             /* BEGIN User Code */
               /* Use (yPDP_IRBroadcastSend)xmk_TmpDataPtr to access the signal's
parameters */
            /* ATTENTION: the data needs to be copied. Otherwise it */
                         /* will be lost when leaving xOutEnv */
             /* Do your environment actions here. */
lnp_integrity_write(((yPDP_IRBroadcastSend) xmk_TmpDataPtr)->Param1,
 (strlen(((yPDP_IRBroadcastSend) xmk_TmpDataPtr)->Param1))+1);
free(((yPDP_IRBroadcastSend) xmk_TmpDataPtr)->Param1);
             xmk_result = XMK_TRUE; /* to tell the caller that */
                                  /* signal is consumed
             /* END User Code */
 }
           break ;
      case IRAddressedSend :
          {
            /* BEGIN User Code */
                /* Use (yPDP_IRAddressedSend)xmk_TmpDataPtr to access the signal's
parameters */
            /* ATTENTION: the data needs to be copied. Otherwise it */
            /* will be lost when leaving xOutEnv */
            /* Do your environment actions here. */
lnp_addressing_write(((yPDP_IRAddressedSend) xmk_TmpDataPtr)->Param1,
  (strlen(((yPDP_IRAddressedSend) xmk_TmpDataPtr)->Param1))+1,
  ((yPDP_IRAddressedSend) xmk_TmpDataPtr)->Param2,
 0);
free(((yPDP_IRAddressedSend) xmk_TmpDataPtr)->Param1);
             xmk_result = XMK_TRUE; /* to tell the caller that */
                                   /* signal is consumed */
             /* END User Code */
 }
           break ;
      default :
          xmk\_result = XMK\_FALSE://* to tell the caller that */ /* signal is NOT consumed */
                                 /* and to be handled by * /* the Cmicro Kernel ... */
          break ;
   }
   #ifdef XMK_USE_SIGNAL_PRIORITIES
    XMK_SUPPRESS(xmk_TmpPrio);
   #endif
   #ifdef XMK_USED_SIGNAL_WITH_PARAMS
    XMK_SUPPRESS(xmk_TmpDataLength);
    XMK_SUPPRESS(xmk_TmpDataPtr);
   #endif
   #ifdef XMK_USE_RECEIVER_PID_IN_SIGNAL
```

```
 XMK_SUPPRESS(xmk_TmpReceiverPID);
  #endif
  #ifdef XMK_ADD_PRINTF_USER
   XMK_TRACE_EXIT("xOutEnv");
  #endif
  return (xmk_result);
} /* END OF FUNCTION */
#endif /* ... XMK_USE_xOutEnv */
#ifdef XMK_USE_xCloseEnv
/*
+------------------------------------------------------------------------------+
| Functionname : xCloseEnv |
+------------------------------------------------------------------------------+
| |
 Description :
| This function is called by the Cmicro Kernel after termination.
  It is not that useful in a Cmicro controler application, but may be so in
  a simulation with the Cmicro Package.
| |
 Parameter : -
| Return : - |
| |
+------------------------------------------------------------------------------+
*/
#ifndef XNOPROTO
  void xCloseEnv (void)
#else
  void xCloseEnv ()
#endif
{
  /* BEGIN User Code (variable section)*/
  /* It is possible to define some variables here */
  /* END User Code (variable section)*/
  #ifdef XMK_ADD_PRINTF_USER
   XMK_FUNCTION("xCloseEnv");
  #endif
  /* BEGIN User Code (close section) */
  /* Do the actions here to close your environment */
  /* END User Code (close section) */
  #ifdef XMK_ADD_PRINTF_USER
   XMK_TRACE_EXIT("xCloseEnv");
  #endif
} /* END OF FUNCTION */
#endif /* ... XMK_USE_xCloseEnv */
#endif /* ... __ENV_C_ */
```
# **Appendix E Introduction to SDL**

*This appendix presents a short introduction to SDL concepts. This introduction was strongly influenced by Telelogic SDL books and tutorials ([\[1\]\)](#page-28-0).*

SDL (Specification and Description Language) is a standard language to specify and describe communicating systems. It was developed by CCITT (Comité Consultatif Internationel Télégraphique et Téléphonique), now ITU-T, and is the ITU-T Recommendation Z.100.

SDL is specifically concerned with the specification of behaviour, structure and data. It was developed for use in telecommunications systems, but it may be used in all kinds of real-time communicating systems.

The part used in this project is the graphical representation of SDL. This is the part of SDL that has made it user friendly and, because of that, more popular. Most other specification languages have only a textual representation.

# **E.1 Hierarchical Levels**

SDL has the hierarchical levels System, Block and Process.

A block can contain other blocks, which can in turn contain other blocks. A hierarchical structure is created with blocks in blocks.

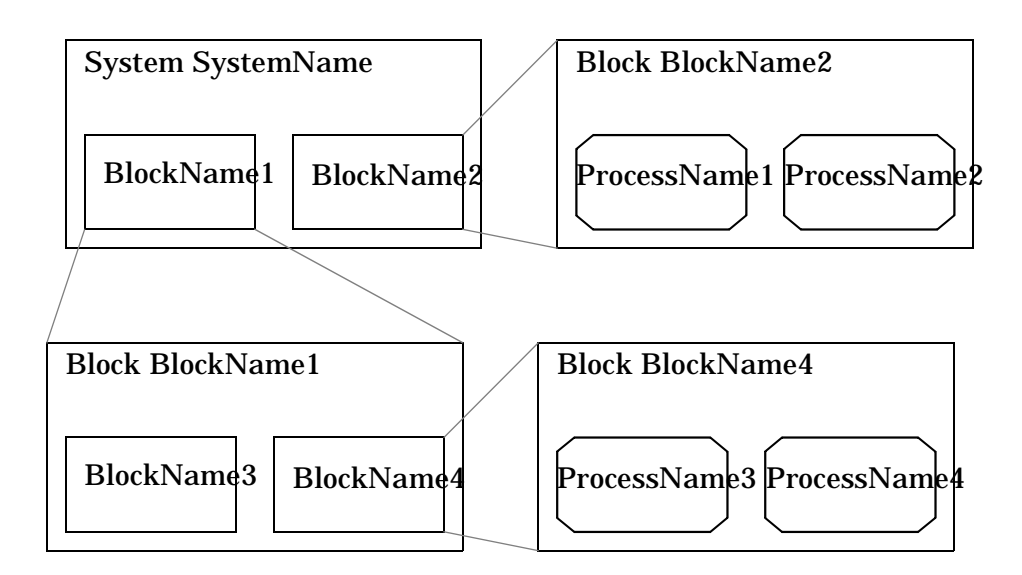

*Figure 27 The Hierarchical Structure of SDL*

A block can also contain processes. Processes describe behaviour. A block must contain at least one block or one process. Blocks and processes must not be mixed in one block.

# **E.2 Behaviour**

Dynamic behaviour is described by processes. Processes execute in parallel and are independent of each other. This means that the status in one process in not known by the other process in the system.

Processes are defined in the static specification. During run-time when a system is executing, instances from that definition are created. More than one instance of a process can exist at the same time during run-time.

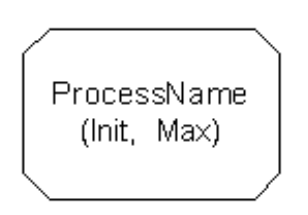

*Figure 28 Process Declaration*

Process instances can be created at system start up or created and terminated dynamically at run-time. Init = the initial number of instances at start up. Max = the maximum number of instances that can exist at the same time during execution.

The model used to describe behaviour in processes is the finite state machine.

#### **E.2.1 Finite State Machine**

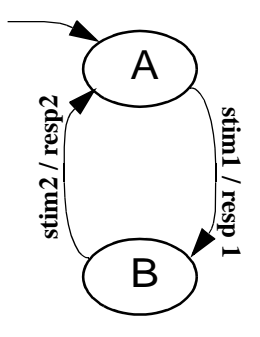

*Figure 29 A Finite State Machine*

<span id="page-74-0"></span>A finite state machine (FSM) consists of states, in this case (*[Figure 29](#page-74-0)* ) state A and B. Going from one state to another is called a transition. A transition between two states is made only after a stimulus has been received. The state machine is waiting in state A and when stim1 is received the transition to B is made. Now the state machine is waiting in state B.

When a finite state machine is executed, its initial state must be known. Therefor one of the states is defined as the start state. A process is a finite state machine extended with data and communication.

#### **A B** A  $m2 /$  resp $2$ **stim2 / resp2 stim1 / resp 1 A stim1 stim2 Transition** Ξ **=**Fansi  $\sqrt{\text{resp}}$ **resp1 resp2** B **B A**

#### **E.2.2 Process Behaviour**

*Figure 30 A Finite State Machine and its SDL Equivalent*

<span id="page-74-1"></span>This process (*[Figure 30](#page-74-1)* ) consists of two states A and B. State A is defined as the start state. The stimuli in SDL are called signals. The only way to leave a state and enter another state is to receive a signal, also called input of a signal. When the signal is received, the transition is initiated.

During the transition actions can be executed. In this example a signal is sent out. The next state defines the end of the transition and which state to enter next.

#### **E.2.3 Process Symbols**

Behaviour is described using a flow chart notation. The following symbols are the basic building blocks in the processes.

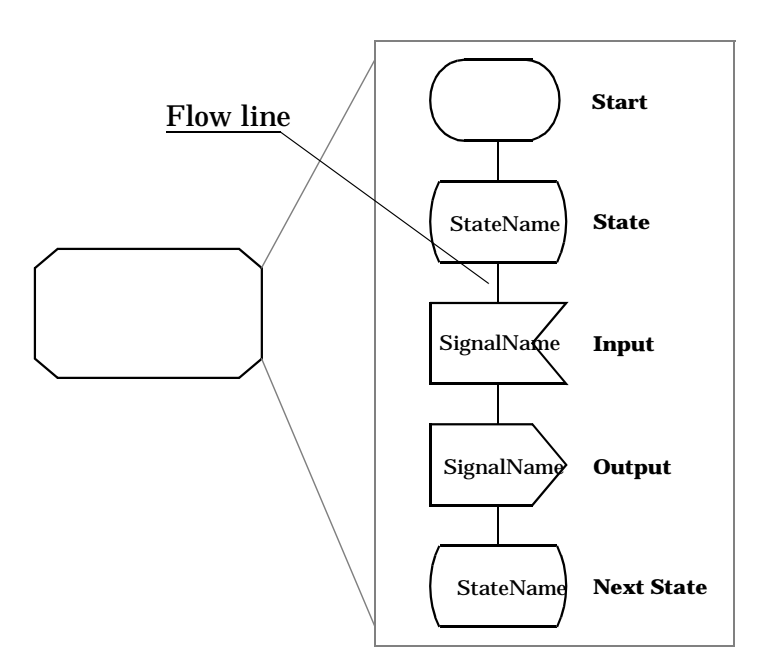

*Figure 31 Process Symbols*

# **E.3 Communication**

Processes communicate with discrete signals. Communication in SDL is asynchronous, which means that the sending process continues executing without waiting for an acknowledgement from the receiving process. Signals are defined in a text symbol.

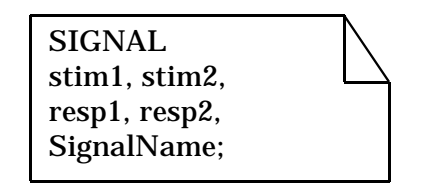

*Figure 32 Signal Declaration*

### **E.3.1 Channels**

Channels define the communication path through which blocks communicate with each other or with the environment. Communication with the environment takes place at frame level.

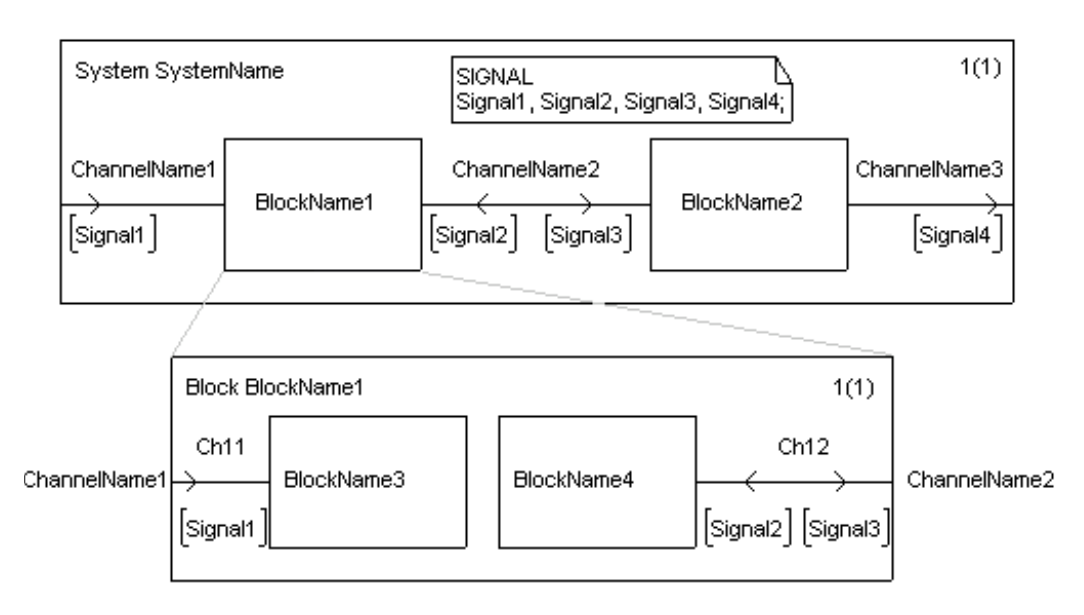

*Figure 33 Channels*

Adjacent to the channel arrow, signals which can travel on the channel in the arrow direction are stated within [].

### **E.3.2 Signal Routes**

Signal routes define the communication path through which processes communicate with each other or with the block level above. Communication with the level above takes place at frame level and the name of the channel is stated outside the frame.

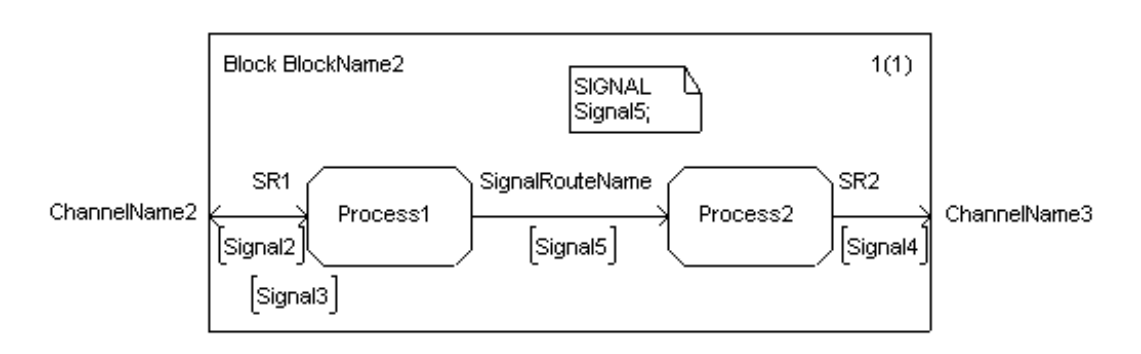

*Figure 34 Signal Routes*

Adjacent to the signal route arrow, the signals which can travel on the signal route in the arrow direction are stated within [].

# **Appendix F Other Files**

*Contains other files written during the course of the project.*

# **F.1 Memory Checker**

Used to check for memory leaks. The function memcheck() returns a size\_t type variable containing the amount of unallocated memory in kilobytes.

#### **F.1.1 memcheck.h**

```
/*! \file include/template.h
     \brief 
     \author Markus L. Noga <markus@noga.de>
  */
/*
   The contents of this file are subject to the Mozilla Public License
   Version 1.0 (the "License"); you may not use this file except in
   compliance with the License. You may obtain a copy of the License at
   http://www.mozilla.org/MPL/
 *
   Software distributed under the License is distributed on an "AS IS"
   basis, WITHOUT WARRANTY OF ANY KIND, either express or implied. See the
   License for the specific language governing rights and limitations
   under the License.
 *
   The Original Code is legOS code, released October 17, 1999.
 *
  The Initial Developer of the Original Code is Markus L. Noga.
   Portions created by Markus L. Noga are Copyright (C) 1999
   Markus L. Noga. All Rights Reserved.
 *
   Contributor(s): Markus L. Noga <markus@noga.de>
 */
#ifndef __memcheck_h__
#define __memcheck_h__
///////////////////////////////////////////////////////////////////////////////
//
// Definitions
//
///////////////////////////////////////////////////////////////////////////////
///////////////////////////////////////////////////////////////////////////////
//
// Variables
//
///////////////////////////////////////////////////////////////////////////////
extern size_t *mm_first_free;
```
#### extern size\_t mm\_start;

```
///////////////////////////////////////////////////////////////////////////////
//
// Functions
//
///////////////////////////////////////////////////////////////////////////////
extern size_t memcheck();
#endif // __template_h__
```
#### **F.1.2 memcheck.c**

```
/**
 *
  *
 **/
#include <unistd.h>
#include <stdlib.h>
#include <sys/tm.h>
#include <sys/mm.h>
#include <sys/irq.h>
size_t memcheck() {
size_t size, total;
size_t *ptr;
total = 0;ptr = mm_first_free;
while (ptr >= &mm_start) {
if (* (ptr++) == MM_FREE)size = *ptr << 1;
total += size;
}
ptr += (*ptr) +1;
}
total = (total / 1024) * 100 + (total % 1024) / 10ireturn total;
}
```
# **F.2 legOS Linking Script**

Use to bring the whole linking procedure of legOS into one command. The procedure consists of 3 steps. Link twice to different addresses, and then combine the two to the legOS moveable binary format (lx).

```
@echo off
:LOOP
if "%2"=="" goto DONE
set objects=%objects% %1
shift
goto loop
:DONE
REM Linking #1
C:\legOS\H8\Bin\h8300-hms-ld -T c:/legos/boot/legos.lds -relax -Lc:/legos/lib
%objects% -lc -lmint -lfloat -o %1.ds1 -Ttext 0xb000
REM Linking #2
C:\legOS\H8\Bin\h8300-hms-ld -T c:/legos/boot/legos.lds -relax -Lc:/legos/lib
%objects% -lc -lmint -lfloat -o %1.ds2 -Ttext 0xb210
```
REM Makelx c:\legOS\util\makelx %1.ds1 %1.ds2 %1

REM Cleanup set objects=

# **F.3 strcat function**

```
/*! \file strcat.c
 \brief strcat function
     \author Markus L. Noga <markus@noga.de>
*/
/*
 * The contents of this file are subject to the Mozilla Public License
 * Version 1.0 (the "License"); you may not use this file except in
  * compliance with the License. You may obtain a copy of the License at
  * http://www.mozilla.org/MPL/
 *
  * Software distributed under the License is distributed on an "AS IS"
   basis, WITHOUT WARRANTY OF ANY KIND, either express or implied. See the
   License for the specific language governing rights and limitations
   under the License.
 *
   The Original Code is legOS code, released October 17, 1999.
 *
 * The Initial Developer of the Original Code is Markus L. Noga.
  * Portions created by Markus L. Noga are Copyright (C) 1999
  * Markus L. Noga. All Rights Reserved.
 *
  * Contributor(s): Markus L. Noga <markus@noga.de>
                     * Torkel Niklasson <tniklasson@onebox.com>
  */
//! Concatenate null-terminated string src to dest
char* strcat(char *dest,const char *src) {
char *d2 = dest;
while(*d2 != \lq \dq \dq) d2++; /* you are null terminating right! */
while(*src != \sqrt{0'}) { /* loop *src until null terminator */
*d2 = *src;d2++;
src++;
}
*d2 = \sqrt{0'i} /* Null termination is your friend */
return dest;
}
```
# **Appendix G CMicro File Changes**

*Contains the change logs generated by the DLSupC32 compare tool. These document the changes that have been made to the template files of CMicro.*

# **G.1 Summary**

#### **G.1.1 mk\_stim.c**

The following lines were added to add the time functions from legOS to the CMicro kernel:

```
#elif defined(GCCLEGOS)
#include "time.h"
```
There is no need to initialize, deinitialize or set the system clock, so the contents of these functions are removed (made to comments).

In the function to retreive the current system time (xmk\_NOW) the following was added:

```
#elif defined(GCCLEGOS)
  #ifdef XMK_ADD_PRINTF_TIMER
    XMK_FUNCTION("xmk_NOW");
  #endif
  XMK_BEGIN_CRITICAL_PATH; 
  _SystemTime = sys_time;
  XMK_END_CRITICAL_PATH;
#else
```
#### **G.1.2 mk\_user.c**

Not much of mk\_user.c needed to be altered in our implementation. Parts were made into comments to make compilation possible, as shown in *[Appendix G.3](#page-85-0)*.

#### **G.1.3 mk\_cpu.c**

Nothing was added to this file. Certain parts were made into comments, as shown in *[Appendix G.4](#page-86-0)*.

#### **G.1.4 ml\_mem.c**

Only one thing was changed in ml\_mem.c.

```
#if defined(ARM_THUMB) || defined(_GCC_) || defined(MCC68K)
was changed to
```

```
#if defined(ARM_THUMB) || defined(_GCC_) || defined(MCC68K) ||
defined(GCCLEGOS)
```
#### **G.1.5 sctpred.c**

The line

#define abs(j) ((j)<0?-(j):(j)) was inserted to define the abs function. This is technically a modification of legOS. It was only used in sctpred.c, so we chose to implement it there.

# **G.2 mk\_stim.c Change Log**

(UnRegistered) DLSupC32 File Compare Report - 9/10/00 5:00:48 PM

Panel 1 Report -- New Source Matches + Inserts New File = c:\winnt\profiles\x-tni\desktop\lri\lri\application.\_0\node.\_l\component.\_2\\_user\_defined\_\mk\_stim.c 5/15/00 3:32:58 PM<br>Old File = c:\telelogictau40\sdt\sdtdir\wini386\cmicro\template\mk\_stim.c 5/5/00 11:41:14 A

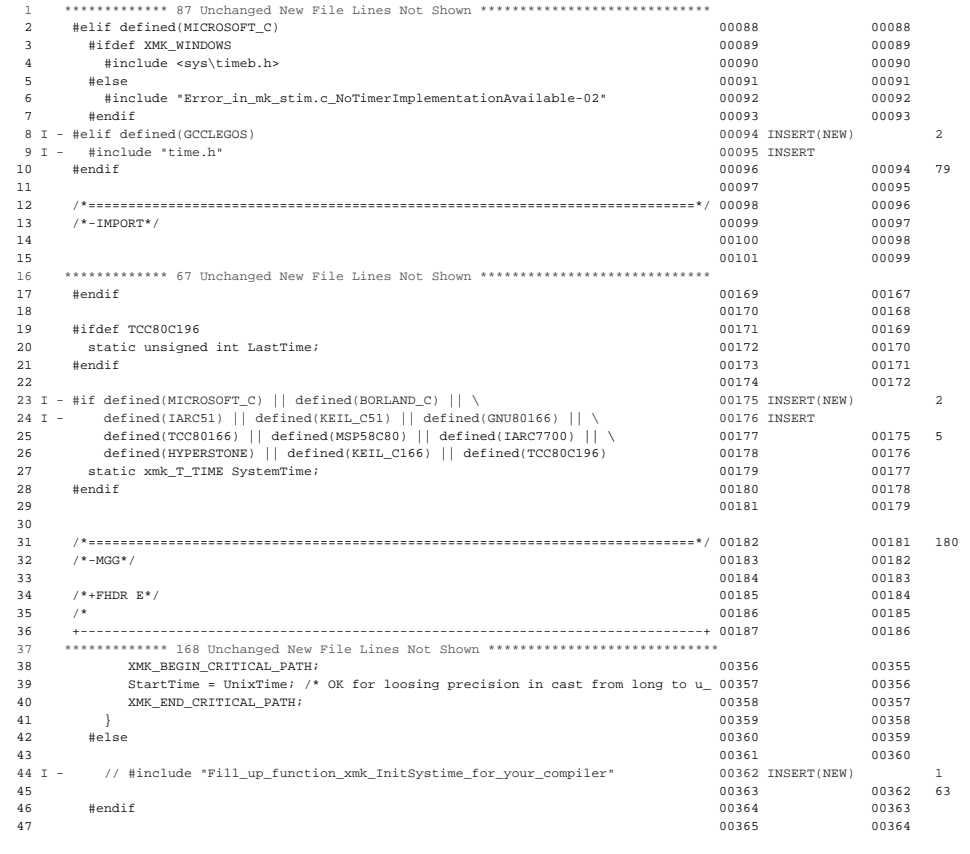

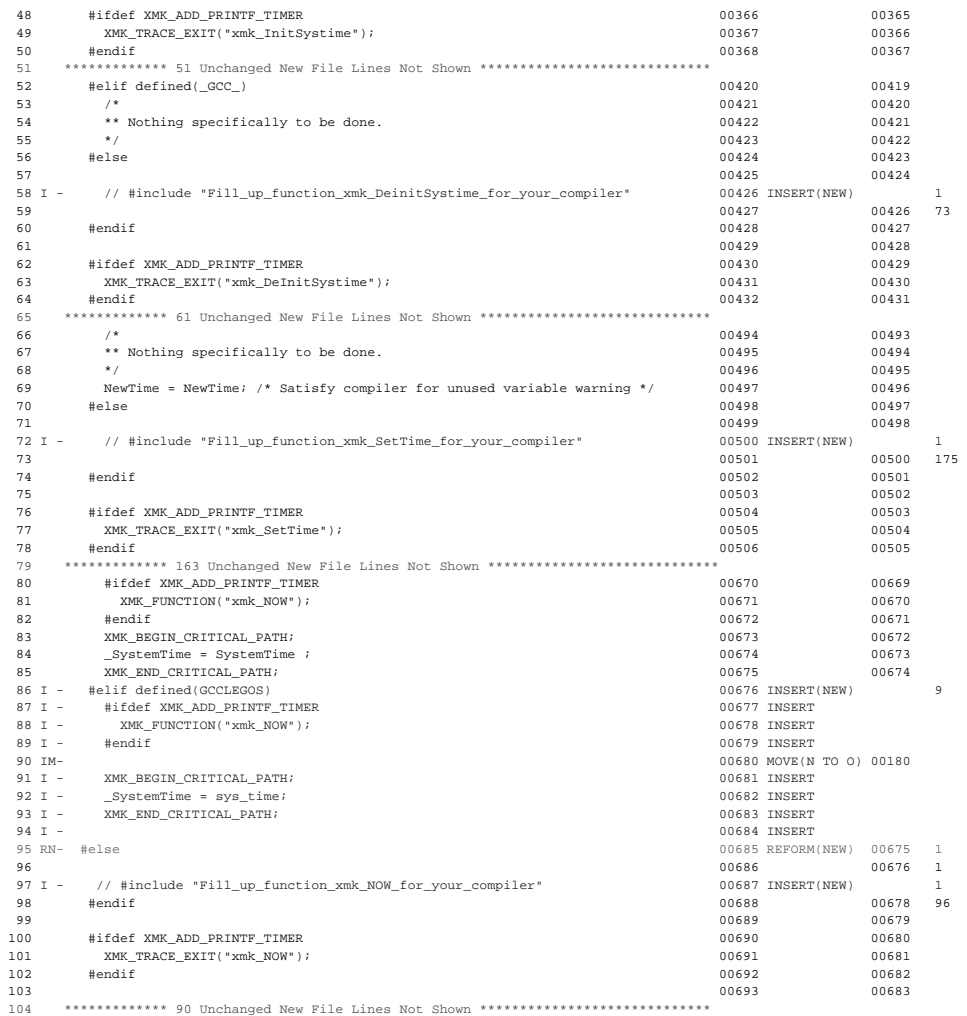

Panel 2 Report -- Old Source Matches + Deletes

New File = c:\wint\profiles\x-tni\desktop\lri\lri\application.\_0\node.\_1\component.\_2\\_user\_defined\_\mk\_stim.c 5/15/00 3:32:58 PM<br>0ld File = c:\tellogictau40\adt\sddid:\wini386\vanicro\template\mk\_stim.c 5/5/00 11:41:14 AM

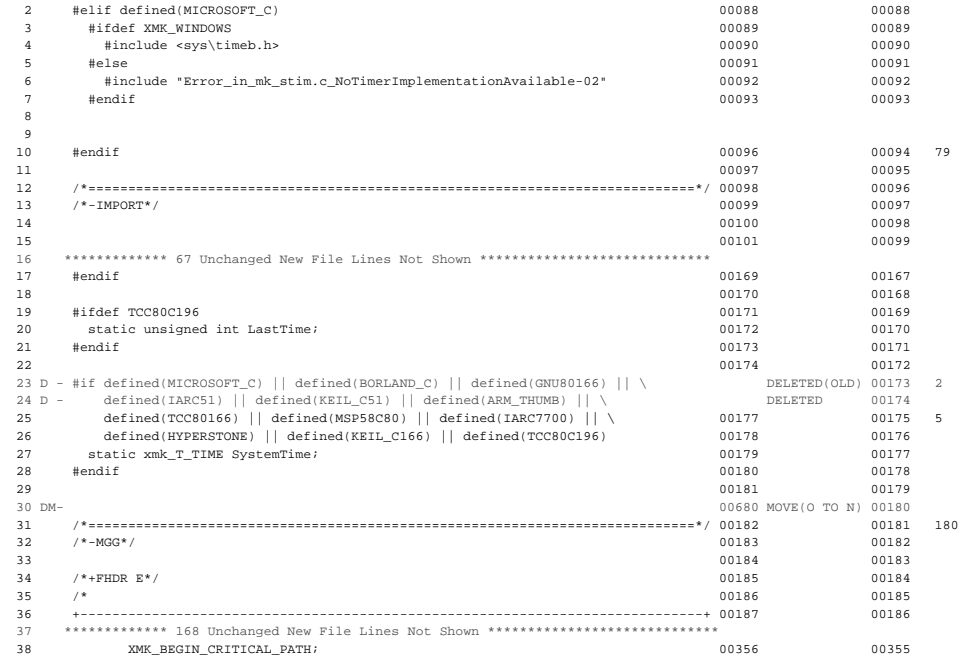

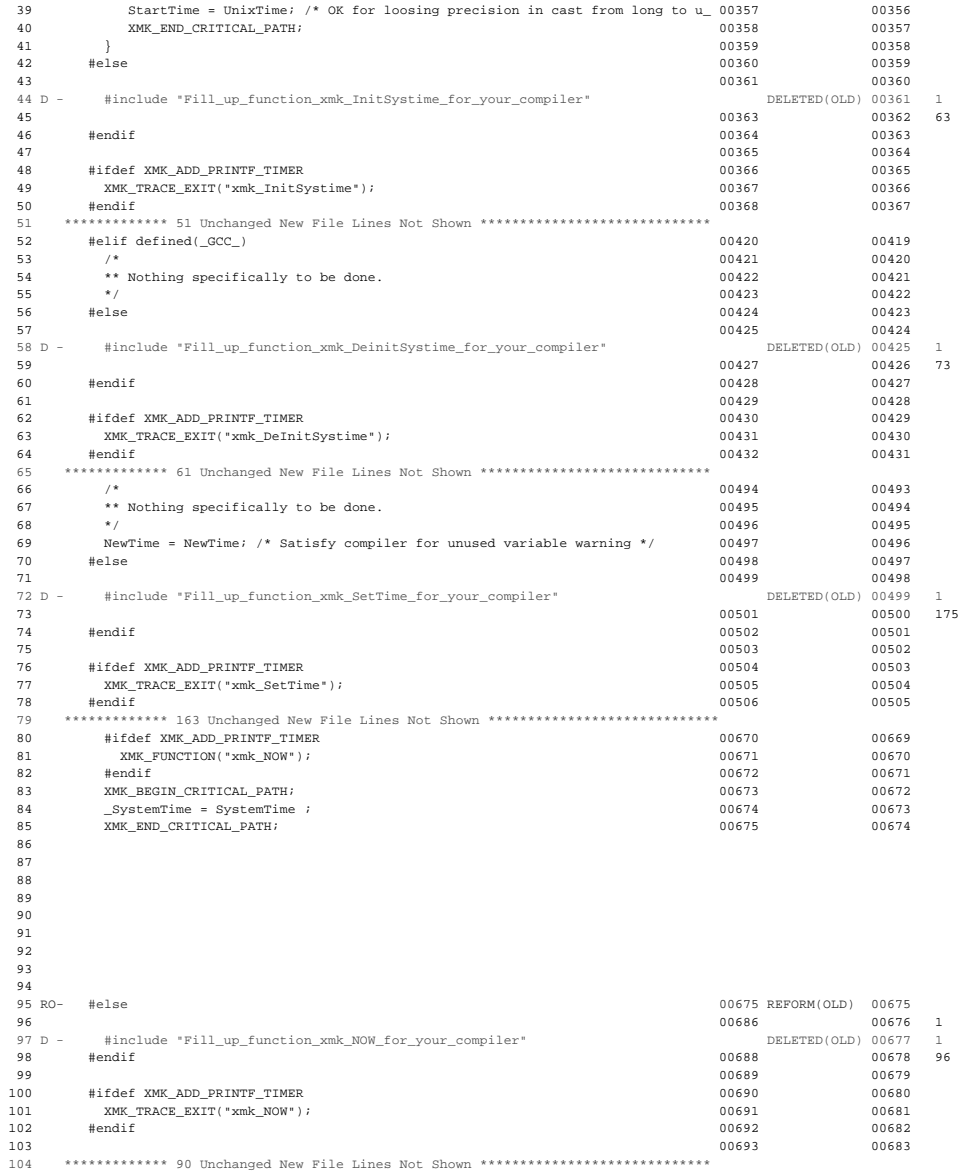

DLSupC32 V5.6f - Compare Totals And Statistics Section<br>New File = c:\winnt\profiles\x-tni\desktop\lri\lri\application.\_0\node.\_1\component.\_2\\_user\_defined\_\mk\_stim.c 5/15/00 3:32:58 PM<br>Old File = c:\telelogictau40\sdt\sdt

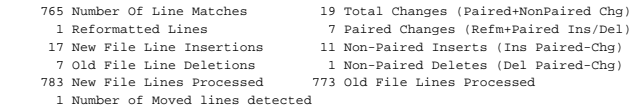

1 Number of Moved lines detected<br>26467 New File Total Bytes 26240 Old File Total Bytes<br>LISTING-TYPE = Chng OPTIONS = Sbsl Lorl Fmvl LONGEST-LINE = (99/99) PASSES = 1<br>INFORM: The processed files have differences.

# <span id="page-85-0"></span>**G.3 mk\_user.c Change Log**

(UnRegistered) DLSupC32 File Compare Report - 9/10/00 5:00:48 PM

Panel 1 Report -- New Source Matches + Inserts<br>
New File = c:\winnt\profiles\x-tni\desktop\lri\application.\_0\node.\_1\component.\_2\\_user\_defined\_\mk\_user.c 5/15/00 3:39:06 PM<br>
New File = c:\telelogictau40\sdt\sdt\ir\wini38

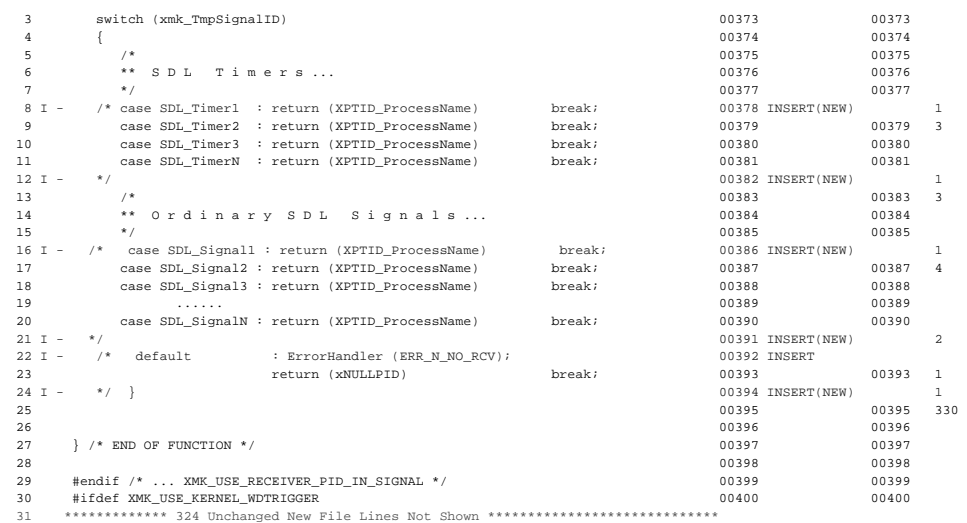

Panel 2 Report -- Old Source Matches + Deletes

 $\label{thm:1} $$\New File = c:\wint\pr0files\x-thi\desktop\iri\pi\in_0\nodel_{\Omega\measuredangle\mk_user.c 5/15/00 3:39:06 PM}$ 01d File = c:\telelogictau40\sdt\sdtdir\wini386\cmicro\template\mk\_user.c 3/3/00 2:34:44 PM<br>Ref# ID ----+----1----+----2----+----3----+----4----+----5----+----6----+----7----+----8 N-REF# CHNG-TYPE -0-REF# LEN

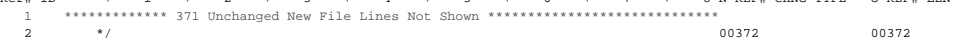

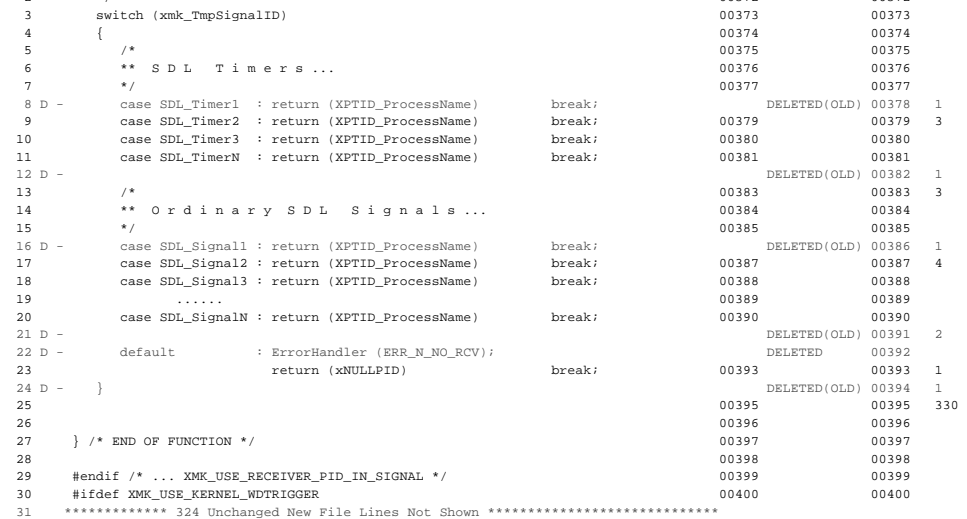

DLSupC32 V5.6f - Compare Totals And Statistics Section

New File = c:\winnt\profiles\x-tni\desktop\lri\lri\application.\_0\node.\_1\component.\_2\\_user\_defined\_\mk\_user.c 5/15/00 3:39:06 PM Old File = c:\telelogictau40\sdt\sdtdir\wini386\cmicro\template\mk\_user.c 3/3/00 2:34:44 PM

- 
- % 718 Number Of Line Matches<br>
6 Total Changes (Paired-NonPaired Chg)<br>
6 Reformatted Lines<br>
6 New File Line Insertions<br>
6 New File Line Deletions<br>
6 Non-Paired Inserts (Ins Paired-Chg)<br>
6 Old File Lines Processed<br>
724 New F
	-
	-

29619 New File Total Bytes 29603 Old File Total Bytes<br>LISTING-TYPE = Chng OPTIONS = Sbsl Lorl Fmvl LONGEST-LINE = (99/99) PASSES = 1<br>INFORM: The processed files have differences.

# <span id="page-86-0"></span>**G.4 mk\_cpu.c Change Log**

(UnRegistered) DLSupC32 File Compare Report - 9/10/00 5:00:48 PM

Panel 1 Report -- New Source Matches + Inserts

New File = c:\wint\profiles\x-tni\desktop\lri\lri\paplication.\_0\node.\_l\component.\_2\\_user\_defined\_\mk\_cpu.c 5/15/00 3:30:12 PM<br>0ld File = c:\telelogictau40\dt\sdtdir\wini386\cmicro\template\mk\_cpu.c 5/5/00 11:41:14 AM<br>Re

3 #include <stdarg.h> 00096 00096

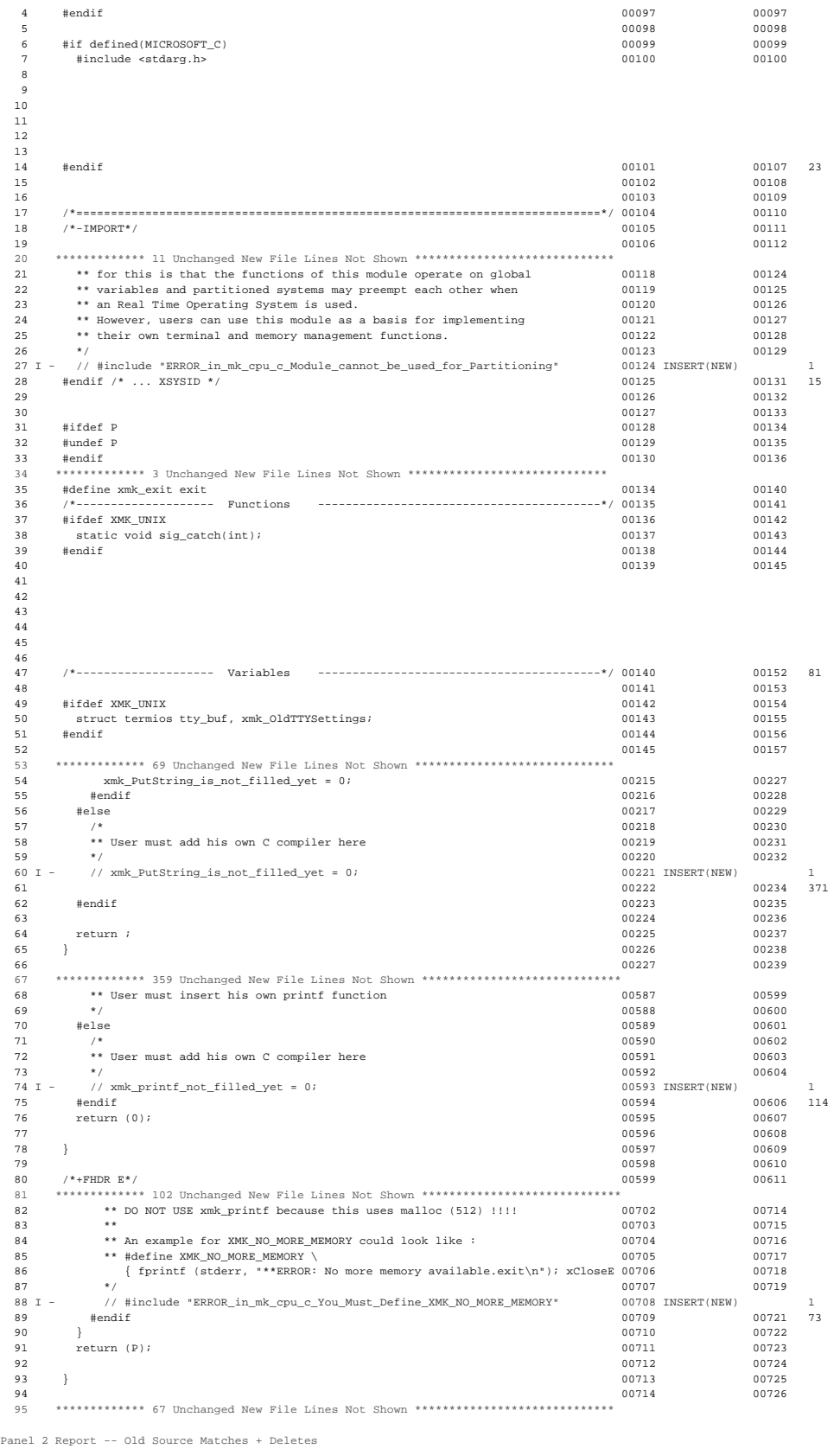

New File = c:\winnt\profiles\x-tni\desktop\lri\lri\application.\_0\node.\_l\component.\_2\\_user\_defined\_\mk\_cpu.c 5/15/00 3:30:12 PM<br>01d File = c:\telelogictand0\sdt\sdtdir\wini386\cmicro\template\mk\_cpu.c 5/5/00 3:30:12 PM<br>R

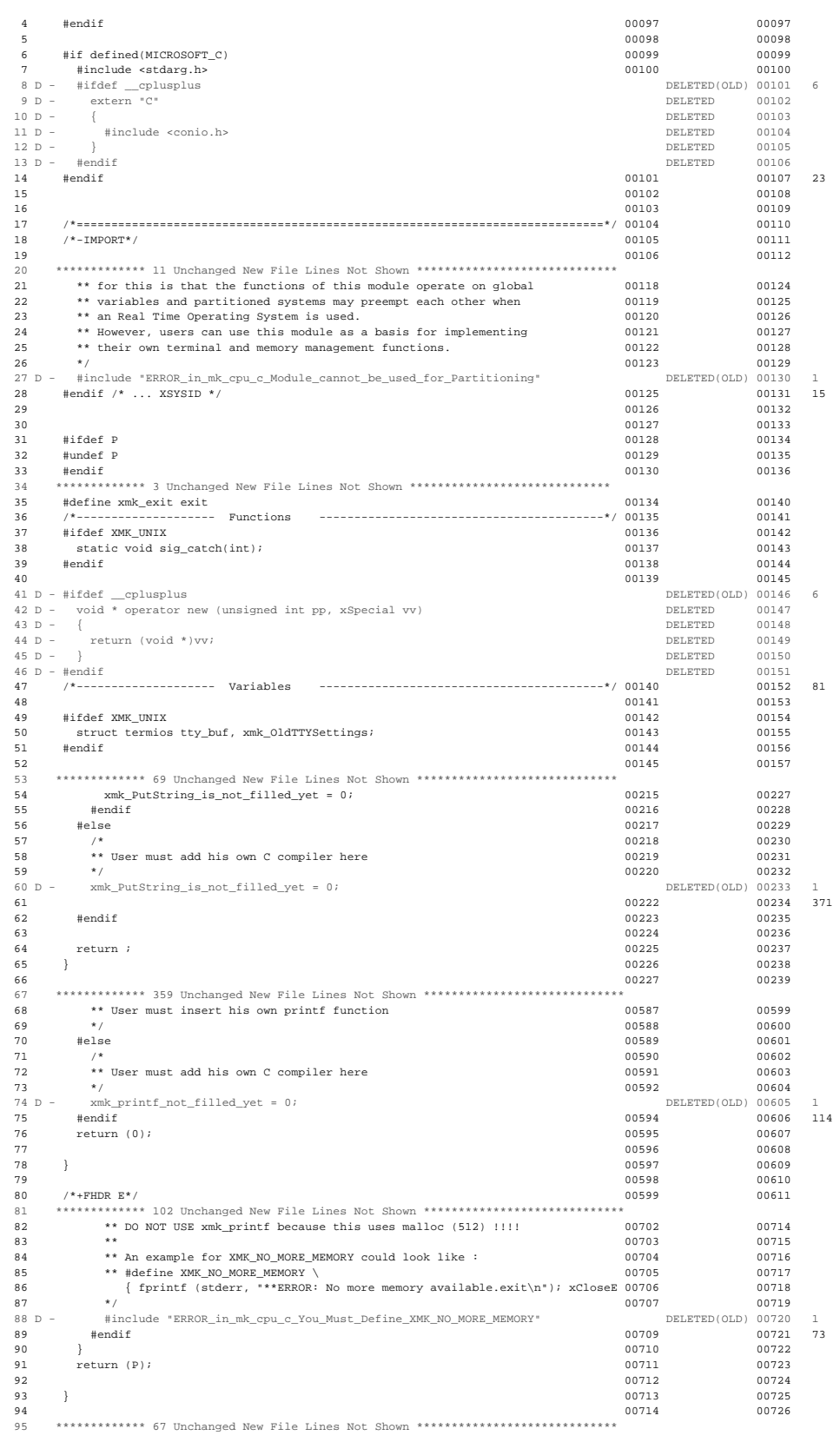

DLSupC32 V5.6f - Compare Totals And Statistics Section<br>New File = c:\winnt\profiles\x-tni\desktop\lri\lri\application.\_0\node.\_1\component.\_2\\_user\_defined\_\mk\_cpu.c 5/15/00 3:30:12 PM<br>Old File = c:\telelogictau40\sdt\sdtd

777 Number Of Line Matches 16 Total Changes (Paired-NonPaired Chg)<br>
0 Reformatted Lines 16 4 Paired Changes (Refm+Paired Ins/Pel)<br>
4 New File Line Insertions 12 Non-Paired Inserts (Ins Paired-Chg)<br>
16 Old File Line Deletio

```
 781 New File Lines Processed 793 Old File Lines Processed
 0 Number of Moved lines detected
 28731 New File Total Bytes 28923 Old File Total Bytes
 LISTING-TYPE = Chng OPTIONS = Sbsl Lorl Fmvl LONGEST-LINE = (112/112) PASSES = 1
 INFORM: The processed files have differences.
```
## **G.5 ml\_mem.c Change Log**

(UnRegistered) DLSupC32 File Compare Report - 9/10/00 5:00:48 PM

Panel 1 Report -- New Source Matches + Inserts New File = c:\winnt\profiles\x-tni\desktop\lri\lri\application.\_0\node.\_1\component.\_2\\_user\_defined\_\ml\_mem.c 5/15/00 3:17:36 PM

Old File = c:\telelogictau40\sdt\sdtdir\wini386\cmicro\kernel\ml\_mem.c 2/24/00 2:51:24 PM Ref# ID ----+----1----+----2----+----3----+----4----+----5----+----6----+----7----+----8 N-REF# CHNG-TYPE O-REF# LEN 1 \*\*\*\*\*\*\*\*\*\*\*\*\* 655 Unchanged New File Lines Not Shown \*\*\*\*\*\*\*\*\*\*\*\*\*\*\*\*\*\*\*\*\*\*\*\*\*\*\*\*\*

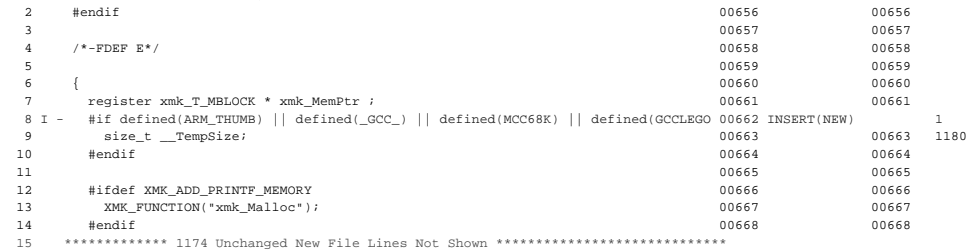

Panel 2 Report -- Old Source Matches + Deletes

New File = c:\winnt\profiles\x-tni\desktop\lri\lri\application.\_0\node.\_1\component.\_2\\_user\_defined\_\ml\_mem.c 5/15/00 3:17:36 PM Old File = c:\telelogictau40\sdt\sdtdir\wini386\cmicro\kernel\ml\_mem.c 2/24/00 2:51:24 PM

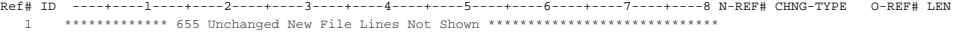

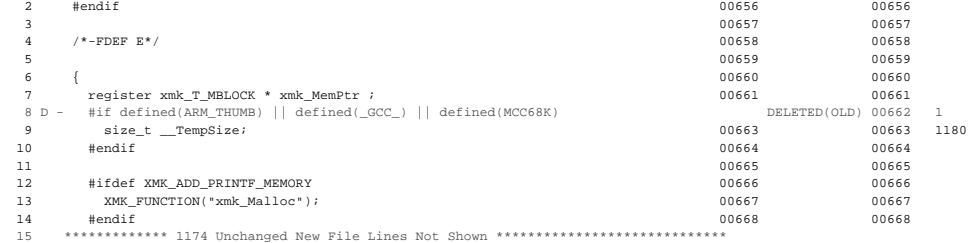

DLSupC32 V5.6f - Compare Totals And Statistics Section

New File = c:\winnt\profiles\x-tni\desktop\lri\lri\application.\_0\node.\_1\component.\_2\\_user\_defined\_\ml\_mem.c 5/15/00 3:17:36 PM<br>Old File = c:\telelogictau40\sdt\sdtdir\wini386\cmicro\kernel\ml\_mem.c 2/24/00 2:51:24 PM

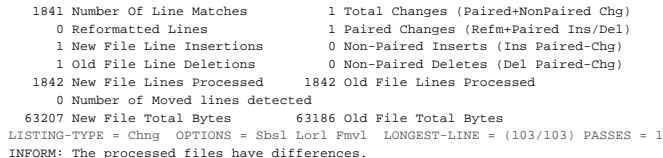

# **G.6 sctpred.c Change Log**

(UnRegistered) DLSupC32 File Compare Report - 9/10/00 5:00:48 PM

Panel 1 Report -- New Source Matches + Inserts New File = c:\winnt\profiles\x-tni\desktop\lri\lri\application.\_0\node.\_1\component.\_2\\_user\_defined\_\sctpred.c 6/15/00 4:34:30 PM Old File = c:\telelogictau40\sdt\sdtdir\wini386\cmicro\kernel\sctpred.c 3/3/00 2:34:44 PM

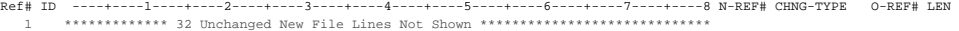

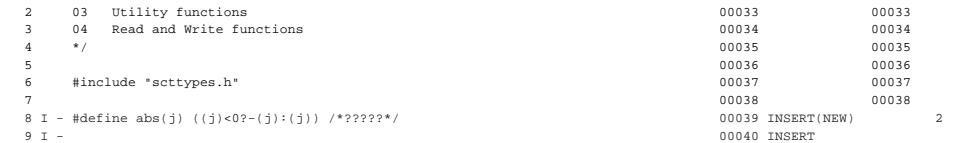

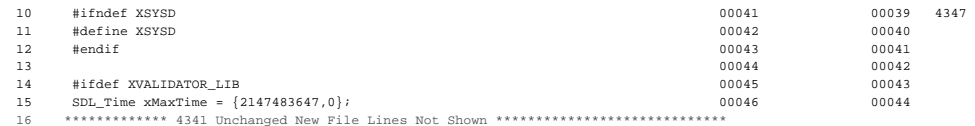

Panel 2 Report -- Old Source Matches + Deletes

New File = c:\winnt\profiles\x-tni\desktop\lri\lri\application.\_0\node.\_1\component.\_2\\_user\_defined\_\sctpred.c 6/15/00 4:34:30 PM<br>0ld File = c:\telelogictau40\sdt\sdt\div\sinl386\cmicro\kernel\sctp:red.c 3/300 2:34:44 PM<br>

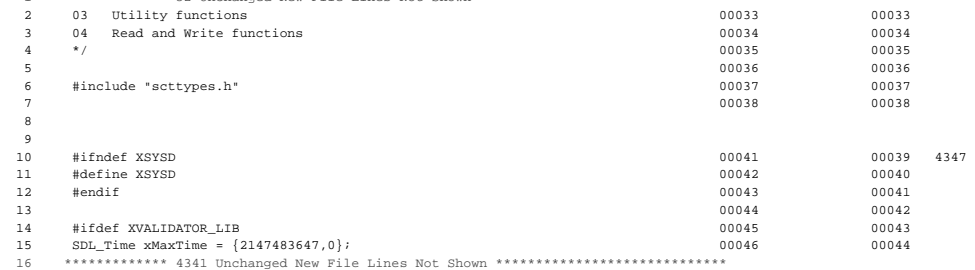

DLSupC32 V5.6f - Compare Totals And Statistics Section

New File = c:\winnt\profiles\x-tni\desktop\lri\lri\application.\_0\node.\_1\component.\_2\\_user\_defined\_\sctpred.c 6/15/00 4:34:30 PM Old File = c:\telelogictau40\sdt\sdtdir\wini386\cmicro\kernel\sctpred.c 3/3/00 2:34:44 PM

4385 Number Of Line Matches and Carlo 2 Total Changes (Raint-Pahred Ins/Del)<br>2 New File Line Insertions 2 Non-Paired Inserts (Rafn+Paired Ins/Del)<br>2 New File Line Insertions 2 Non-Paired Inserts (Ins Paired-Chg)<br>0 Old File

0 Number of Moved lines detected<br>126085 New File Total Bytes 126040 Old File Total Bytes<br>LISTING-TYPE = Chng OPTIONS = Sbsl Lorl Fmvl LONGEST-LINE = (92/92) PASSES = 1<br>INFORM: The processed files have differences.